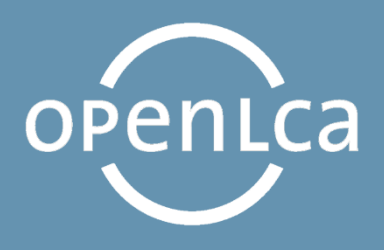

# **openLCA Tutorial**

Basic Modelling in openLCA

Software Version: 1.10 Manual Version: 1.3 (June 2020)

## **Table of Contents**

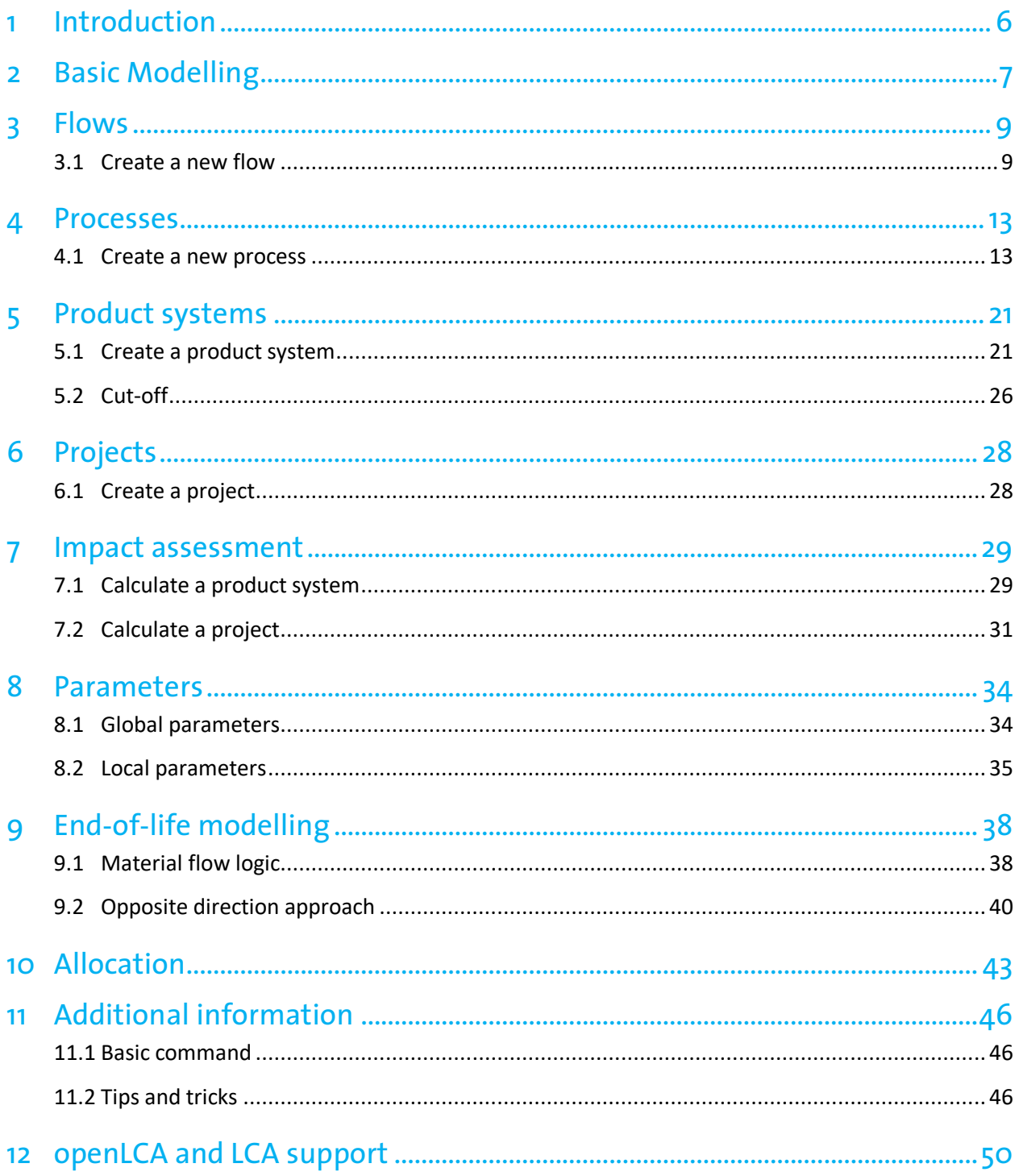

# Figures

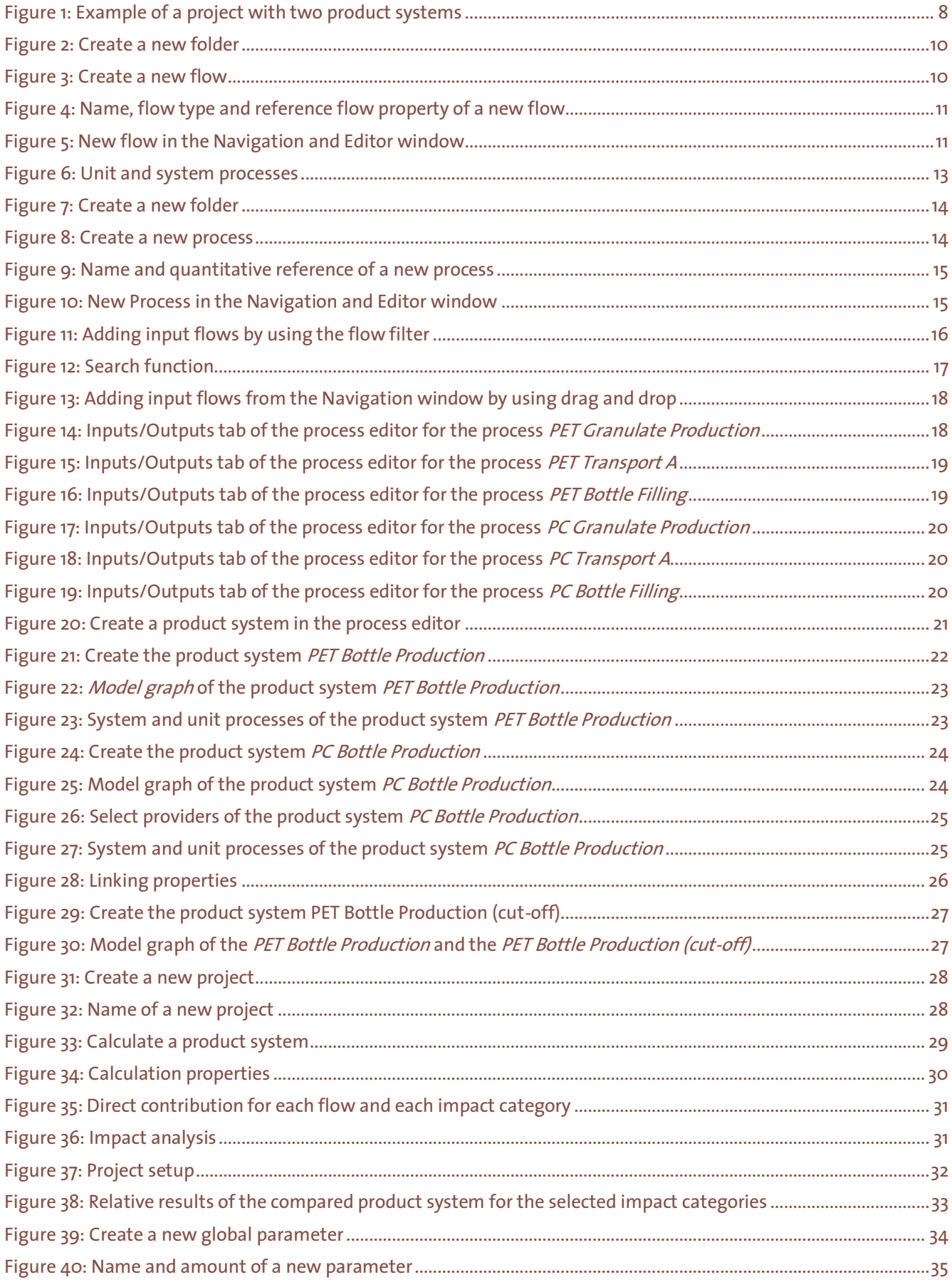

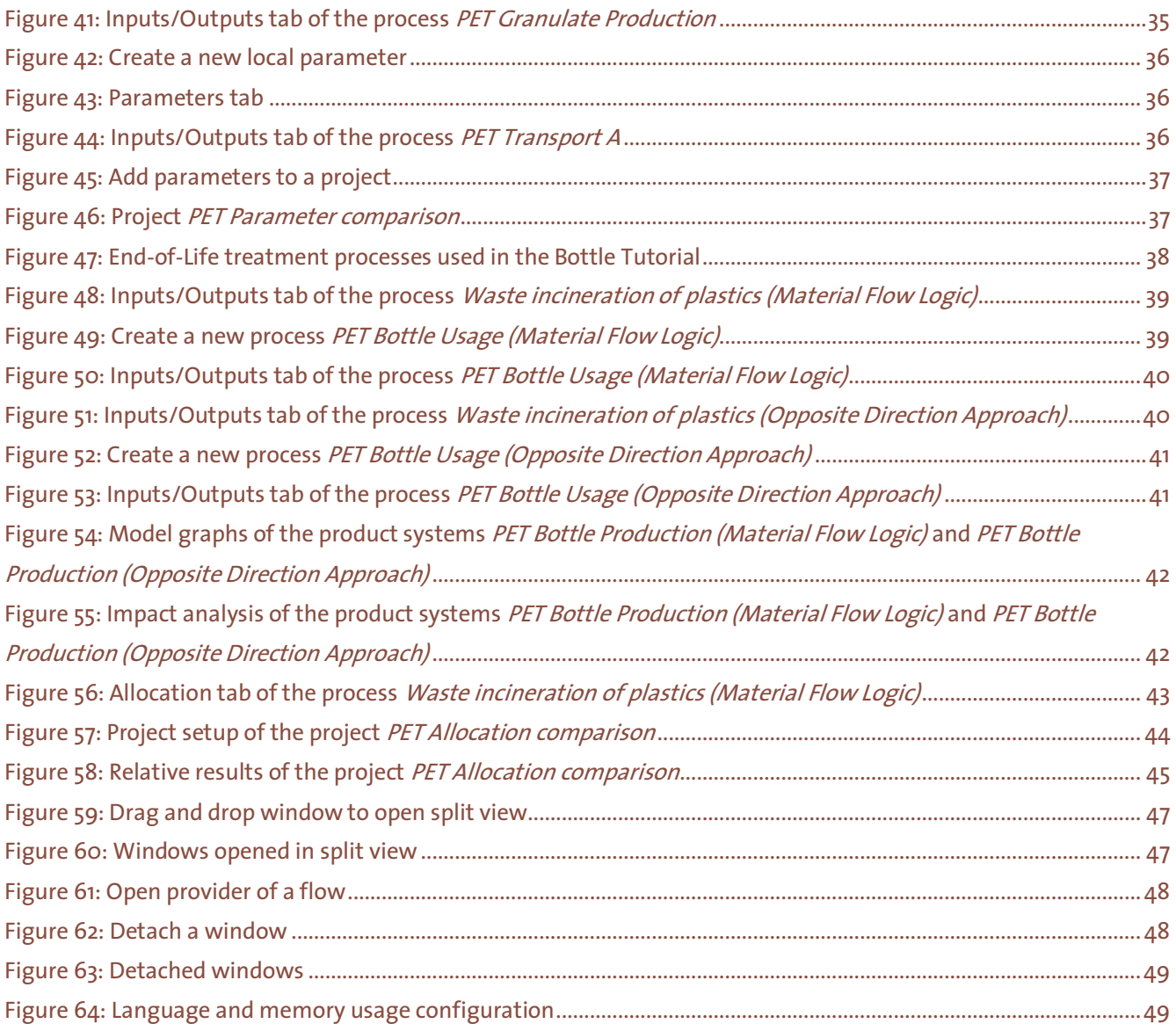

### **Tables**

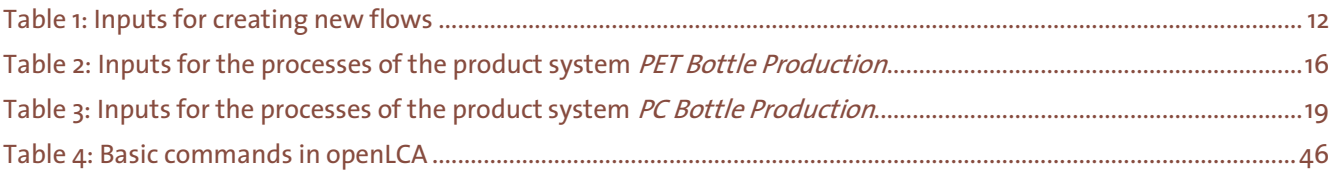

### <span id="page-5-0"></span>1 Introduction

openLCA is the open-source [software](https://www.greendelta.com/) for Life Cycle Assessment (LCA) and Sustainability Assessment, developed since 2006 by GreenDelta. As open-source software, it is freely available, e.g. from the project website [\(openlca.org\)](http://openlca.org/), without license costs.

This text focuses on the 1.10 version of openLCA and explains basic modelling and environmental impact assessment in openLCA. This includes step-by-step instructions for modelling flows, processes, products systems and projects to quantify the environmental impacts of product systems and projects. Please note that this is not a comprehensive LCA, the example with LCA data given is for instructional purposes only.

The example given is based on the *ELCD database 3.2* which is available free of charge on the Nexus web [repository.](https://nexus.openlca.org/databases)

To quantify the environmental impacts of the system modelled, the Impact assessment methods must be imported in openLCA. The LCIA methods *openLCA LCIA methods v2.0.4* are available on the nexus as well.

Information about how to import the ELCD database and the LCIA methods into openLCA can be found in the openLCA User Manual available in the Learning and Support section in th[e openLCA website.](http://www.openlca.org/learning/) The database bottle tutorial with all elements created within this tutorial can be downloaded [here.](https://www.openlca.org/wp-content/uploads/2020/03/Master_bottles_solved_20200319.zolca)

### <span id="page-6-0"></span>2 Basic Modelling

In this text, we will introduce basic modelling steps in openLCA using an example of plastic bottles for packaged drinking water. We will explore the environmental impact of producing a PET bottle as opposed to a PC bottle. The life cycle to be modelled is shown in [Figure 1.](#page-7-0)

The database elements needed for modelling and comparison of product systems in openLCA are:

d.

 $\frac{1}{\sqrt{16}}$ 

P F

- Projects
- Product systems
- Processes
- Flows

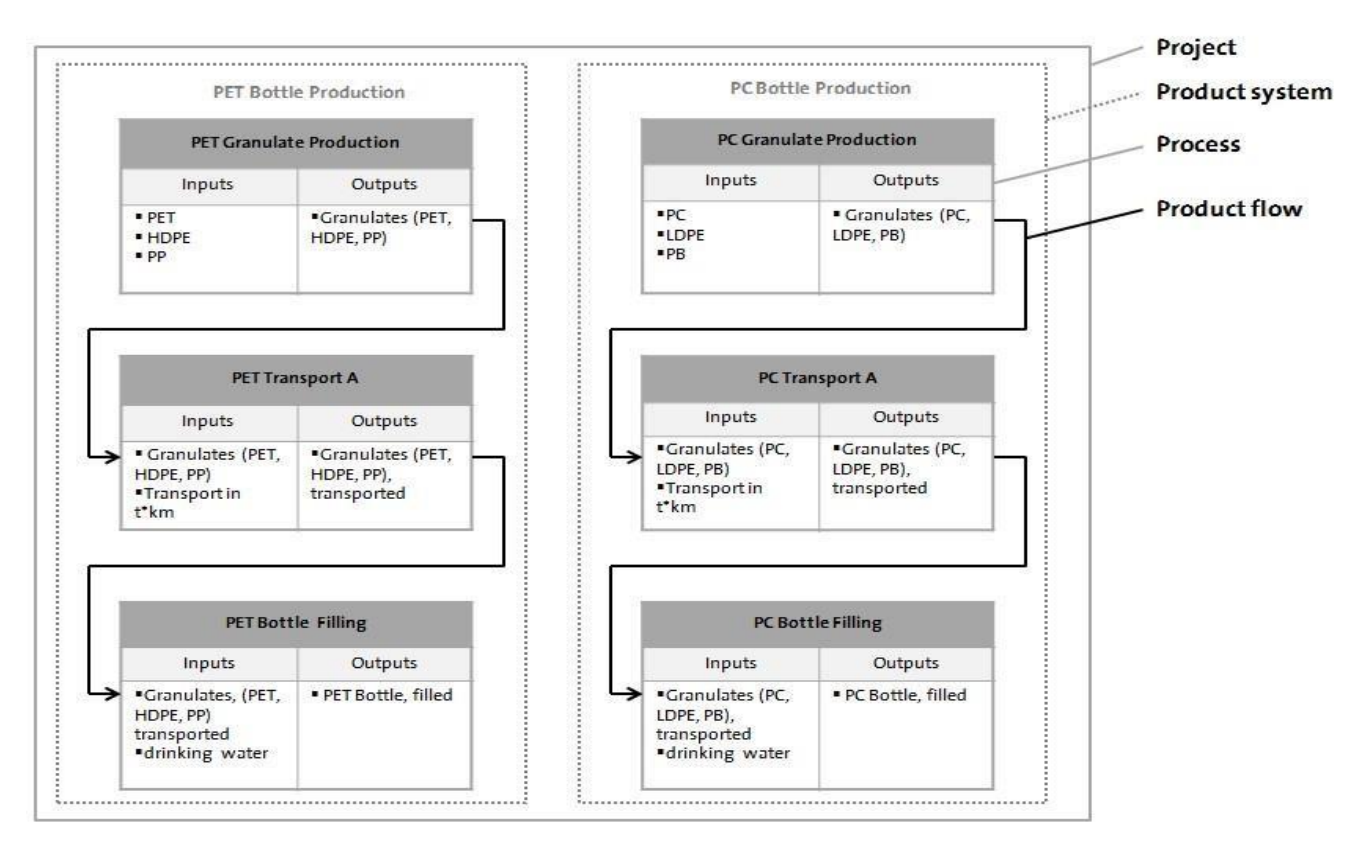

<span id="page-7-0"></span>Figure 1: Example of a project with two product systems

### <span id="page-8-0"></span>3 Flows

Flows are all product, material or energy inputs and outputs of processes in the product system under study.

A flow is defined by the name, flow type, and reference flow property. openLCA distinguishes three flow types:

- elementary flows: material or energy of the environment entering or leaving directly the product system under study (e.g. crude oil from the ground, or emissions to air)
- product flows: material or energy exchanged between the processes of the product system under study
- waste flows: material or energy leaving the product system

Each flow created must be defined by a reference flow property such as mass, volume, area, etc. It is also possible to define several flow properties for the same flow, but only one flow property must be selected as reference flow property.

### <span id="page-8-1"></span>3.1 Create a new flow

- Create the flows *Granulates (PET, HDPE, PP); Granulates (PET, HDPE, PP)*, transported; and *PET* Bottle, filled in the folder A Water Bottle
- Create the flows *Granulates (PC, LDPE, PB); Granulates (PC, LDPE, PB)*, transported; and *PC Bottle,* filled in the folder A Water Bottle

To create a folder in the element folder Flows, right-click next to the elements folder Flows, select Add new child category and name it A Water Bottle. To create a new flow, right-click next to the folder A Water Bottle and select New flow. Name the new flow Granulates (PET, HDPE, PP), select the flow type product, choose the reference flow property Mass and click Finish.

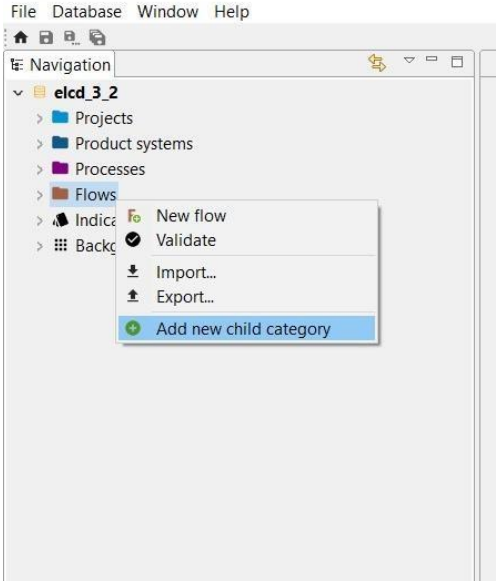

<span id="page-9-1"></span><span id="page-9-0"></span>Figure 2: Create a new folder

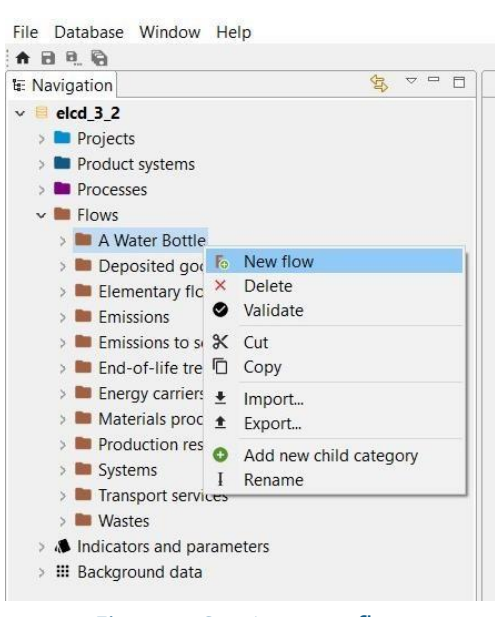

Figure 3: Create a new flow

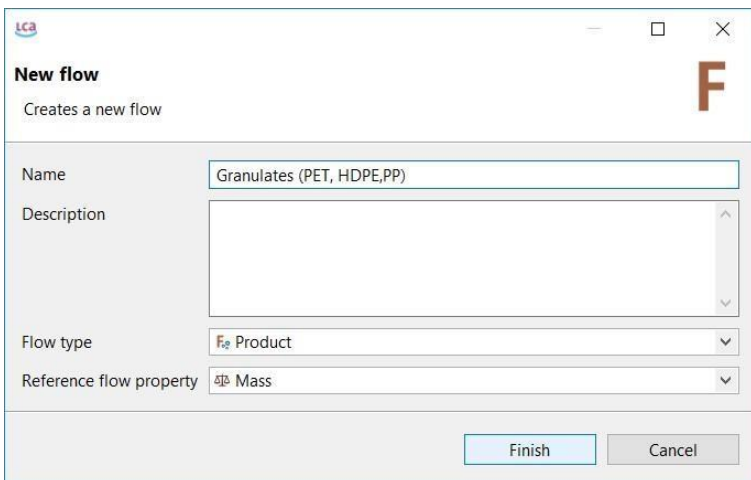

Figure 4: Name, flow type and reference flow property of a new flow

<span id="page-10-0"></span>The flow *Granulates (PET, HD, PP)* should now appear in the folder *A Water Bottle* in the Navigation windows as well as in the Editor window.

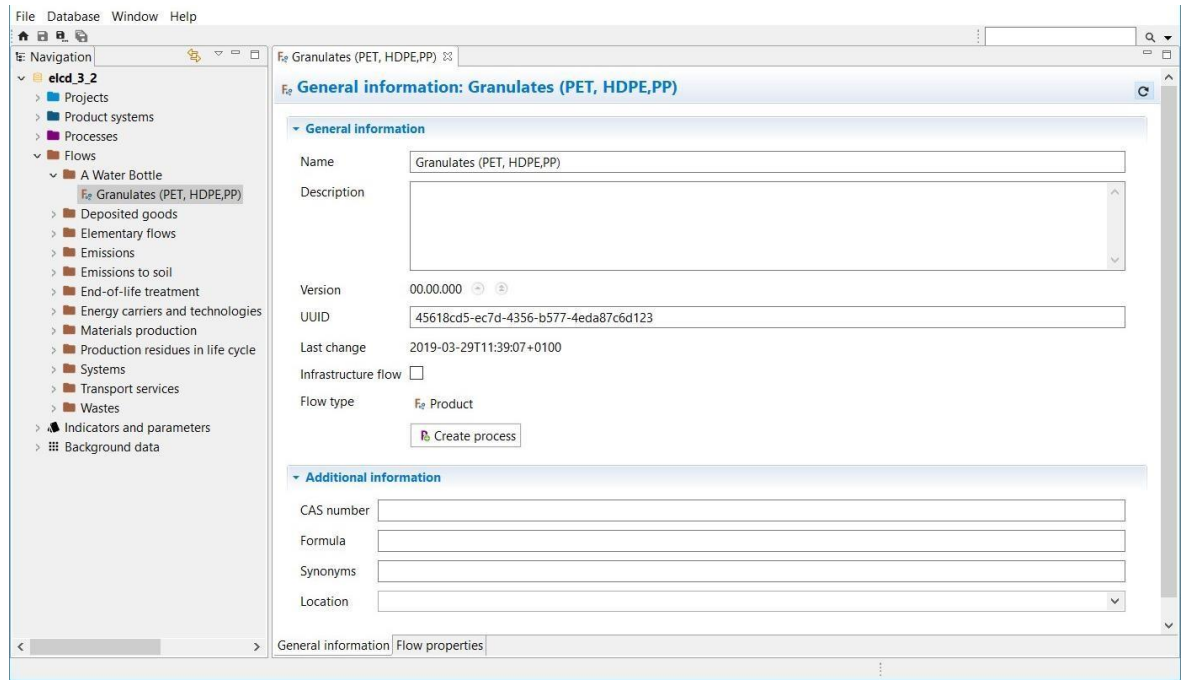

<span id="page-10-1"></span>Figure 5: New flow in the Navigation and Editor window

Now create more flows according to [Table 1.](#page-11-0)

### Table 1: Inputs for creating new flows

<span id="page-11-0"></span>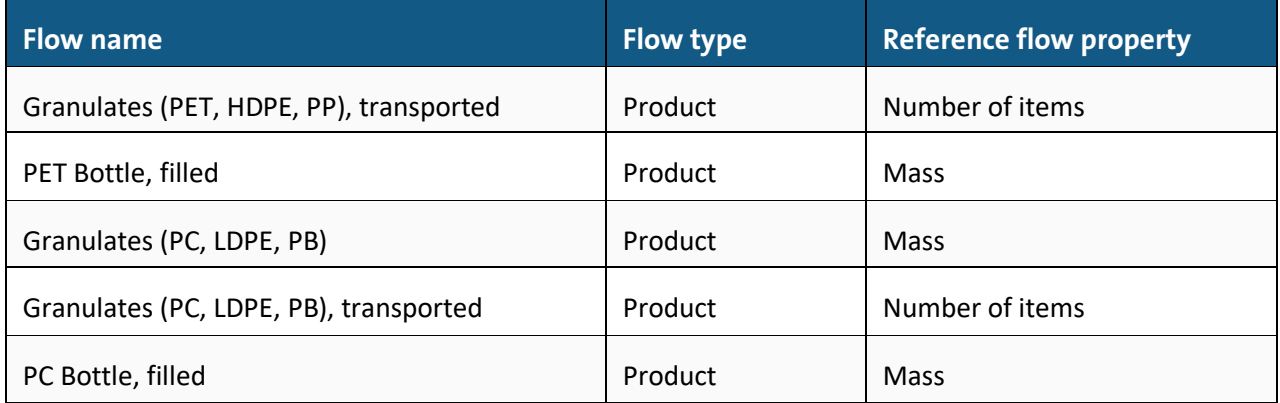

### <span id="page-12-0"></span>4 Processes

Processes are sets of interacting activities that transform inputs into outputs. Every process is defined by an output flow as a quantitative reference with the flow type product flow, which is either selected or created when creating a project. openLCA distinguishes two types of processes:

- Unit Processes: smallest unit analysed for which input and output data are quantified
- System Processes: unit for which input and output data are aggregated

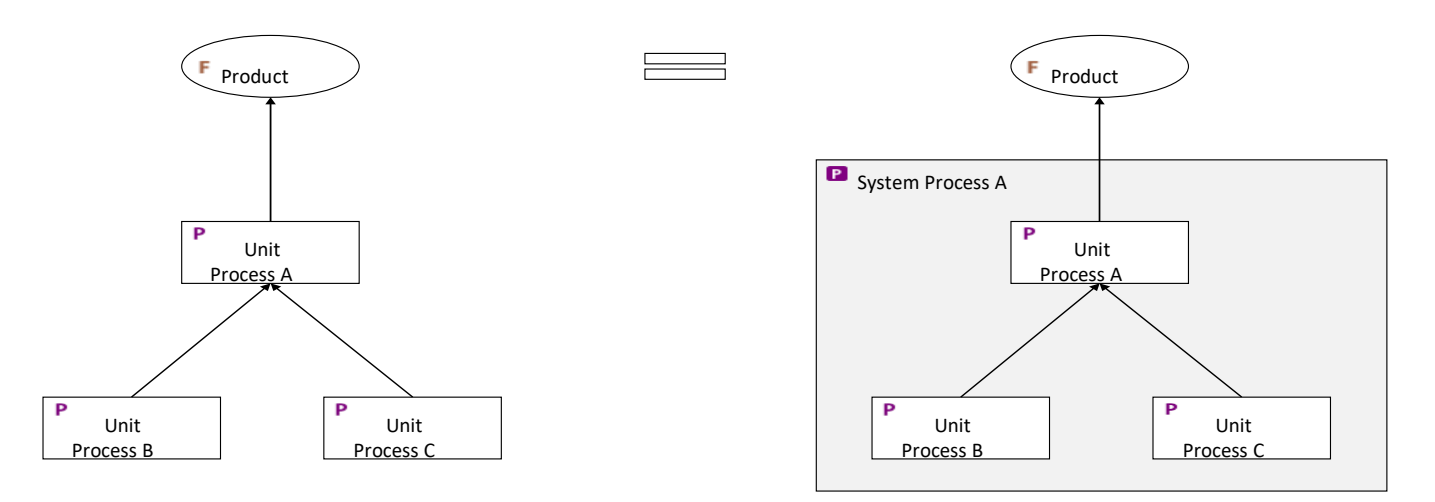

<span id="page-12-2"></span>Unit Process System Process

Figure 6: Unit and system processes

#### <span id="page-12-1"></span>4.1 Create a new process

- Create the processes PET Granulate Production, PET Transport A, and PET Bottle Production of the product system PET Bottle Production
- Create the processes PC Granulate Production, PC Transport A, and PC Bottle Production of the product system PC Bottle Production

To create a folder in the element folder Processes, right-click next to the elements folder Processes, select Add new child category and name it A Water Bottle. To create a new process, right-click next to the folder A Water Bottle and select New process. Name the new process PET Granulate Production, select the quantitative reference Granulates (PET, HDPE, PP) and click Finish.

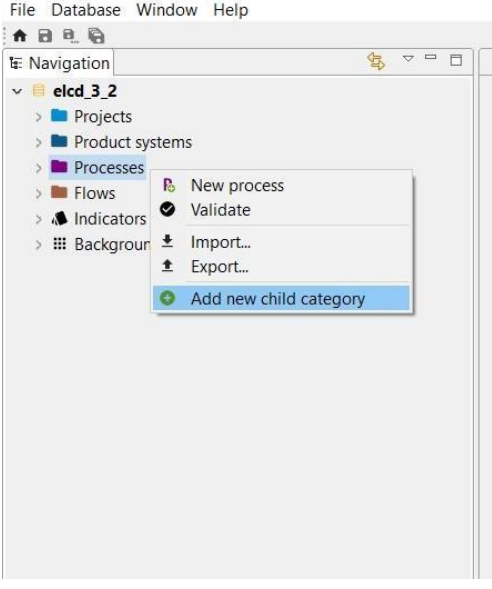

<span id="page-13-1"></span><span id="page-13-0"></span>Figure 7: Create a new folder

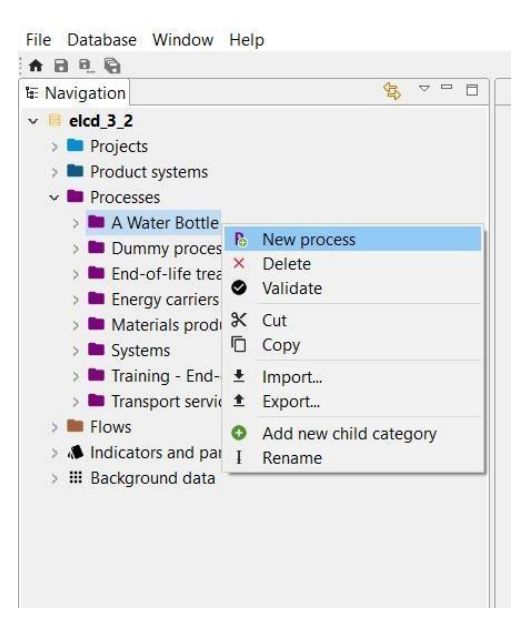

Figure 8: Create a new process

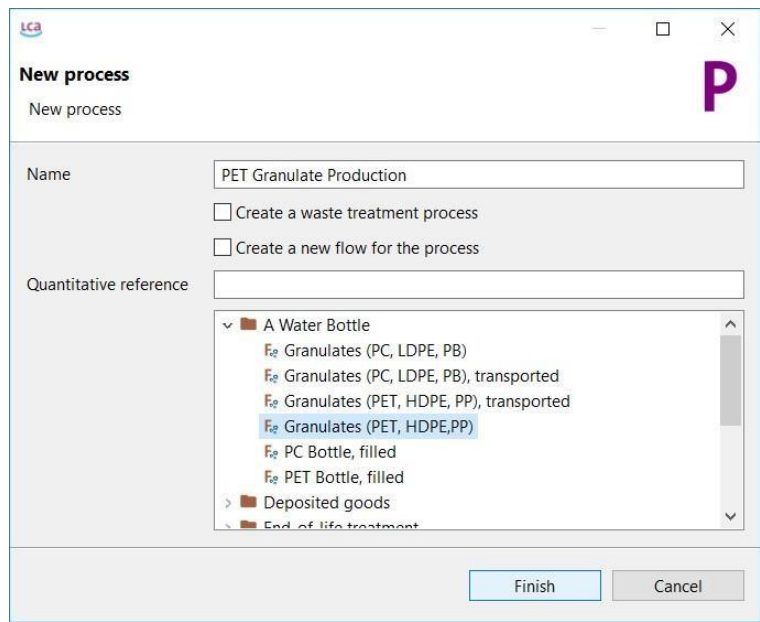

Figure 9: Name and quantitative reference of a new process

<span id="page-14-0"></span>The process PET Granulate Production created should now appear in the folder A Water Bottle in the Navigation windows as well as open in the Editor Window.

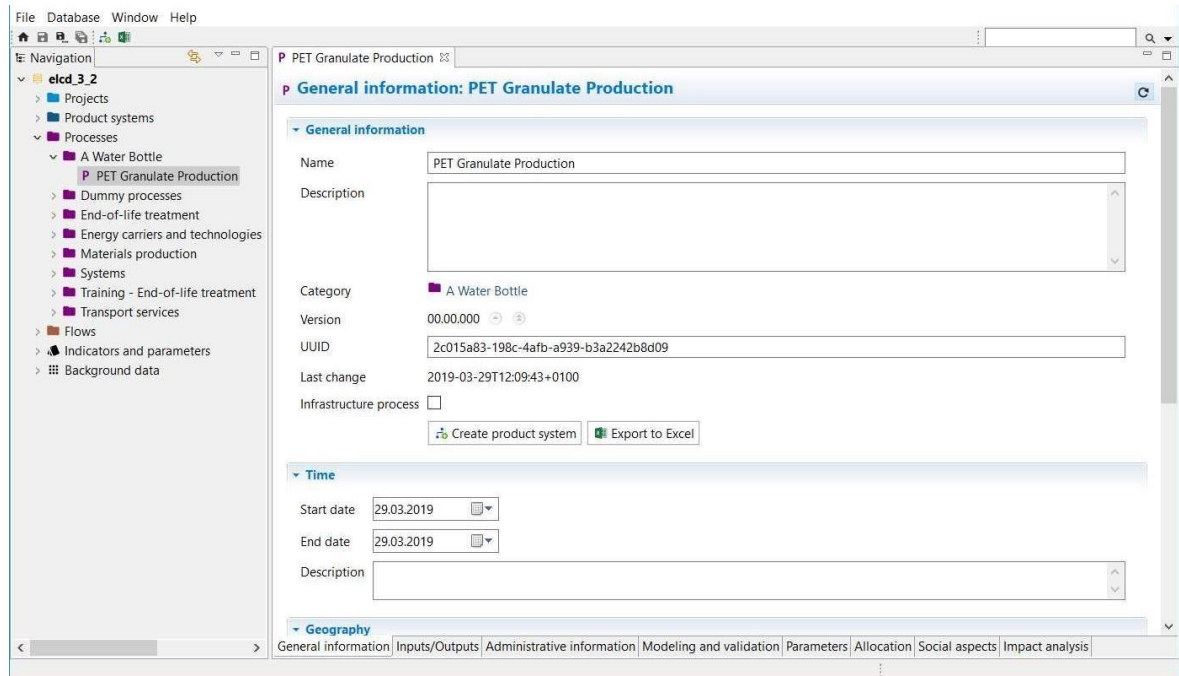

Figure 10: New Process in the Navigation and Editor window

<span id="page-14-1"></span>The Process Editor window is structured in several tabs at the bottom of each Editor window. In the Input/Output tab you can see that the quantitative reference flow Granulates (PET, HDPE, PP) selected appears as the output flow for the process PET Granulate Production.

Add the input flows in the Inputs section of the Inputs/ Outputs tab as described in [Table 2](#page-15-1) by using the

flow filter: Press the green + button on the top right corner, or double- click in the column Flow of the Inputs Section.

<span id="page-15-1"></span>

| <b>Process</b>            | <b>Quantitative</b><br>reference          | <b>Input Flows</b>                             | <b>Amount</b>   |
|---------------------------|-------------------------------------------|------------------------------------------------|-----------------|
| PET Granulate Production  | Granulates<br>(PET, HDPE, PP)             | polyethylene terephthalate<br>(PET) granulate  | 60 <sub>g</sub> |
|                           |                                           | polyethylene high density<br>granulate (PE-HD) | 4g              |
|                           |                                           | polypropylene granulate (PP)                   | 1 <sub>g</sub>  |
| PET Transport A           | Granulates (PET,<br>HDPE, PP) transported | Granulates (PET, HDPE, PP)                     | $0.065$ kg      |
|                           |                                           | Transport in t*km                              | 0.065 kg*500 km |
| <b>PET Bottle Filling</b> | PET Bottle, filled                        | Granulates (PET, HDPE, PP),<br>transported     | 1 item          |
|                           |                                           | Drinking water                                 | 1 kg            |

Table 2: Inputs for the processes of the product system PET Bottle Production

<span id="page-15-0"></span>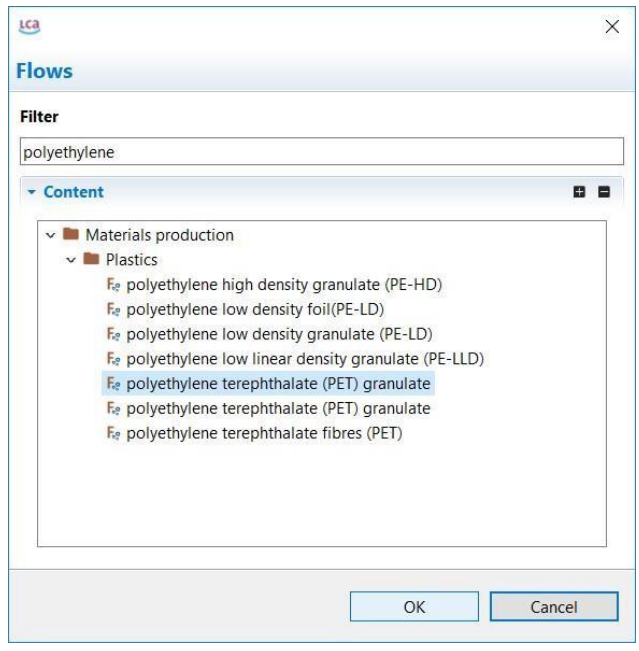

Figure 11: Adding input flows by using the flow filter

Note! When you search for flows by using the flow filter, only folders containing the keywords you have entered will be shown in the content section. The flow *polyethylene terephthalate (PET) granulate* appears twice because these flows are output flows of different production processes. Select the flow, which has the provider Polyethylene terephthalate (PET) granulate, production mix, at plant, amorphous - RER. In case of doubt add both flows and check their provider to select the right process.

It is also possible to use the search function at the top right corner to search any element within the active database. To search in different types of database elements use the arrow icon next to the search bar.

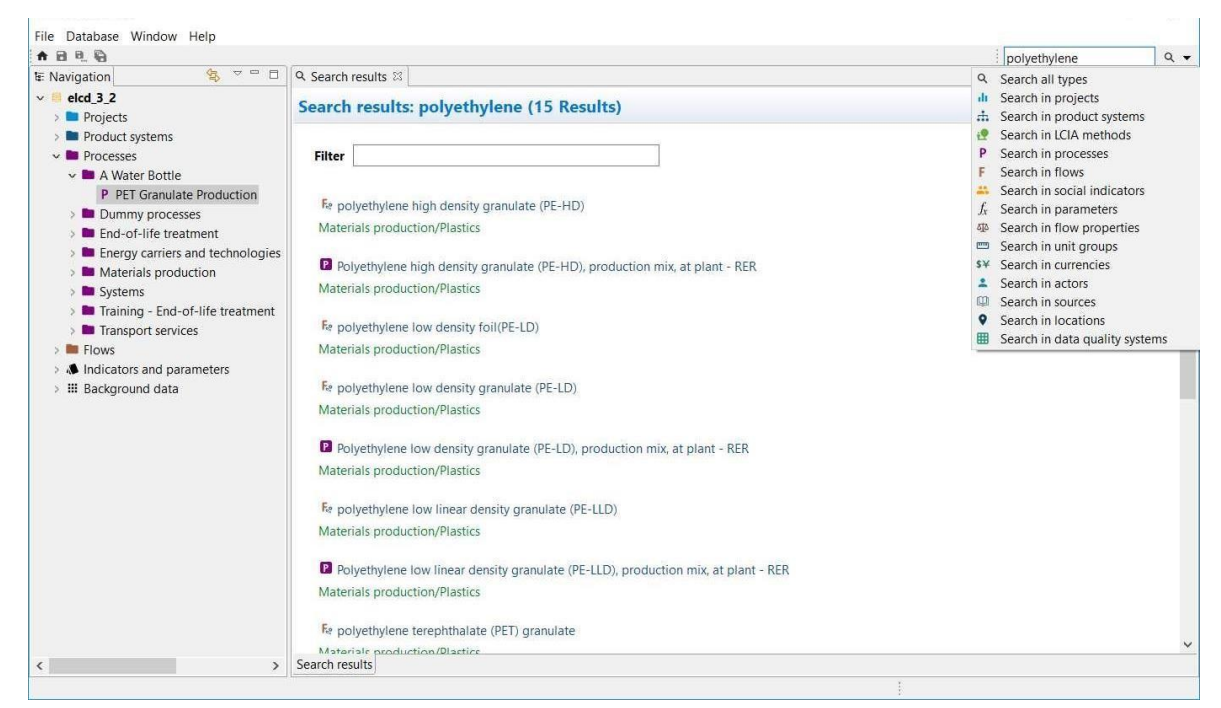

Figure 12: Search function

<span id="page-16-0"></span>It is also possible to search the flows in the Navigator window and add them as inputs for the process by using drag and drop.

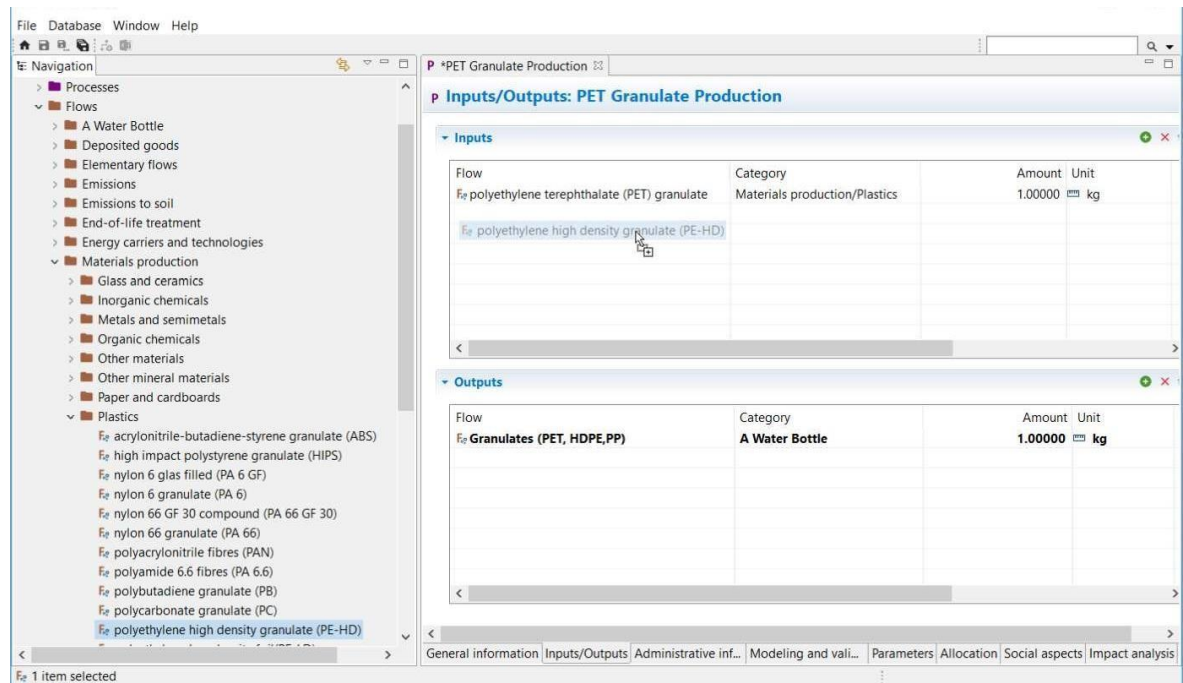

Figure 13: Adding input flows from the Navigation window by using drag and drop

<span id="page-17-0"></span>Once you have found the flows you can adjust the amounts needed for each input and output flow according to [Table 2.](#page-15-1) Double-click in the column Provider to connect the input flows with their respective upstream supply chain and save your changes.

Note! Number format: Use a decimal point instead of a decimal comma.

| P *PET Granulate Production 23                 |                                      |                          |  |               |                                                                                         |                    |
|------------------------------------------------|--------------------------------------|--------------------------|--|---------------|-----------------------------------------------------------------------------------------|--------------------|
| P Inputs/Outputs: PET Granulate Production     |                                      |                          |  |               |                                                                                         |                    |
| $\blacktriangleright$ Inputs                   |                                      |                          |  |               |                                                                                         |                    |
| Flow                                           | $\wedge$<br>Category                 | Amount Unit              |  | C Un A.       | Provider                                                                                | Data quality       |
| Fe polyethylene high density granulate (PE-HD) | <b>Materials production/Plastics</b> | $0.00400$ $\Box$ kg      |  | none          | P Polyethylene high density granulate (PE-HD), production mix, at plant - RER           |                    |
| Fe polyethylene terephthalate (PET) granulate  | <b>Materials production/Plastics</b> | $0.06000$ $\text{cm}$ kg |  | none          | P Polyethylene terephthalate (PET) granulate, production mix, at plant, amorphous - RER |                    |
| Fe polypropylene granulate (PP)                | <b>Materials production/Plastics</b> | $0.00100$ cm kg          |  | none          | P Polypropylene granulate (PP), production mix, at plant - RER                          |                    |
| $\bullet$ Outputs                              |                                      |                          |  |               |                                                                                         |                    |
| Flow                                           | Category                             | Amount Unit              |  | C Uncertainty | Avoided product<br>Provider<br>Data quality entry                                       | <b>Description</b> |
| F. Granulates (PET, HDPE, PP)                  | <b>A Water Bottle</b>                | $0.06500$ m kg           |  | none          |                                                                                         |                    |
|                                                |                                      |                          |  |               |                                                                                         |                    |
|                                                |                                      |                          |  |               |                                                                                         |                    |

Figure 14: Inputs/Outputs tab of the process editor for the process PET Granulate Production

<span id="page-17-1"></span>Note! Unsaved Changes in the Editor are indicated with an \*. Save your changes by clicking the Save button under the Main Menu or use command Ctrl + S.

Now create a second process PET Transport A with the quantitative reference Granulates (PET, HDPE, PP), transported. To connect the first process with the second process of the production chain, the output flow Granulates (PET, HDPE, PP) of the first process (PET Granulate Production) must be used as an input flow of the second process (PET Transport A). Add the respective amounts for each flow (table 2) and define the provider. Select the provider Lorry transport, Euro 0, 1, 2, 3, 4 mix, 22 t total weight, 17,3t max payload - RER for the input flow transport in t\*km.

| $\overline{\phantom{a}}$ Inputs   |                                    |                |                     |                            |          |                            |                                                                                       |                    |             |
|-----------------------------------|------------------------------------|----------------|---------------------|----------------------------|----------|----------------------------|---------------------------------------------------------------------------------------|--------------------|-------------|
| Flow                              | Category                           | Amount Unit    |                     | Uncertainty                | Provider |                            |                                                                                       |                    |             |
| Fe Granulates (PET, HDPE,PP)      | A Water Bottle                     | $0.06500$ = kg |                     | none                       |          | P PET Granulate Production |                                                                                       |                    |             |
| Fe transport in t <sup>*</sup> km | Transport services/Other transport |                | 0.065*500 m kg*km   | none                       |          |                            | P Lorry transport, Euro 0, 1, 2, 3, 4 mix, 22 t total weight, 17,3t max payload - RER |                    |             |
| $\langle$<br>• Outputs            |                                    |                |                     |                            |          |                            |                                                                                       |                    |             |
| Flow                              | Category                           | Amount Unit    |                     | Costs/Revenues Uncertainty |          |                            | Avoided product                                                                       | Data quality entry | Description |
|                                   |                                    |                | $1.00000$ = Item(s) |                            |          |                            |                                                                                       |                    |             |

Figure 15: Inputs/Outputs tab of the process editor for the process PET Transport A

<span id="page-18-0"></span>Create the third process PET Bottle Filling according to [Table 2](#page-15-1).

| $\overline{\phantom{a}}$ Inputs                           |                            |                     |                |                      |                            |                 |          |                                                                                                  |             |
|-----------------------------------------------------------|----------------------------|---------------------|----------------|----------------------|----------------------------|-----------------|----------|--------------------------------------------------------------------------------------------------|-------------|
| Flow                                                      | Category                   | Amount Unit         |                | Uncertainty Provider |                            |                 |          |                                                                                                  |             |
| Fe Granulates (PET, HDPE, PP), transported A Water Bottle |                            | $1.00000$ = Item(s) |                | none                 | P PET Transport A          |                 |          |                                                                                                  |             |
| Fe drinking water                                         | Materials production/Water | $1.00000$ = kg      |                | none                 |                            |                 |          | P Drinking water, production mix, at plant, water purification treatment, from groundwater - RER |             |
| $\hat{~}$<br>- Outputs                                    |                            |                     |                |                      |                            |                 |          |                                                                                                  |             |
| Flow                                                      | Category                   | Amount Unit         |                |                      | Costs/Revenues Uncertainty | Avoided product | Provider | Data quality entry                                                                               | Description |
| Fe PET Bottle, filled                                     | <b>A Water Bottle</b>      |                     | $1.06500$ = kg |                      | none                       |                 |          |                                                                                                  |             |

Figure 16: Inputs/Outputs tab of the process editor for the process PET Bottle Filling

<span id="page-18-1"></span>When you have finished creating all processes of the product system PET Bottle Production, you create the processes of the product system PC Bottle Production according to [Table 3](#page-18-2).

<span id="page-18-2"></span>

| <b>Process</b>                 | <b>Quantitative Reference</b>             | <b>Input Flows</b>                            | <b>Amount</b>   |
|--------------------------------|-------------------------------------------|-----------------------------------------------|-----------------|
| <b>PC Granulate Production</b> | Granulates<br>(PC, LDPE, PB)              | polycarbonate granulate<br>(PC)               | 60 <sub>g</sub> |
|                                |                                           | polyethylene low density<br>granulate (PE-LD) | 4g              |
|                                |                                           | polybutadiene granulate<br>(PB)               | 1 <sub>g</sub>  |
| PC Transport A                 | Granulates (PC, LDPE,<br>PB), transported | Granulates (PC, LDPE, PB)                     | $0.065$ kg      |
|                                |                                           | Transport in t*km                             | 00065 kg*500 km |

Table 3: Inputs for the processes of the product system PC Bottle Production

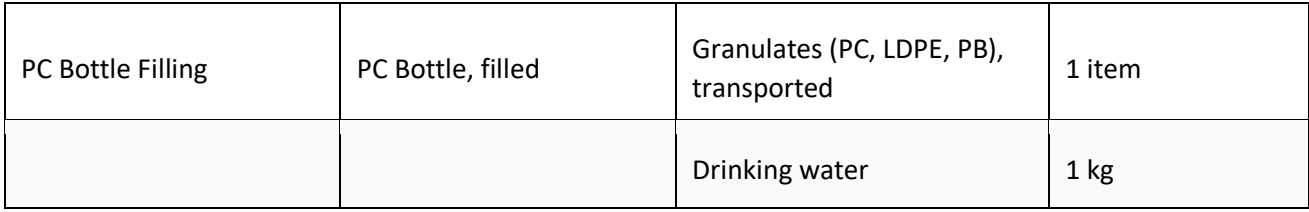

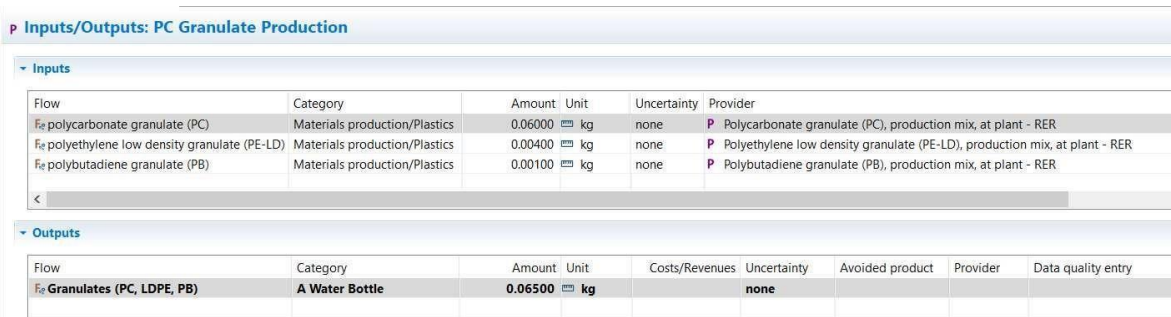

### Figure 17: Inputs/Outputs tab of the process editor for the process PC Granulate Production

<span id="page-19-0"></span>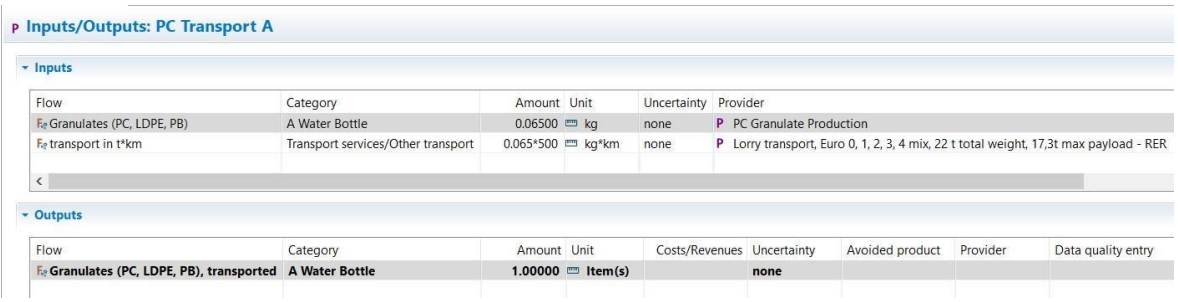

#### Figure 18: Inputs/Outputs tab of the process editor for the process PC Transport A

<span id="page-19-1"></span>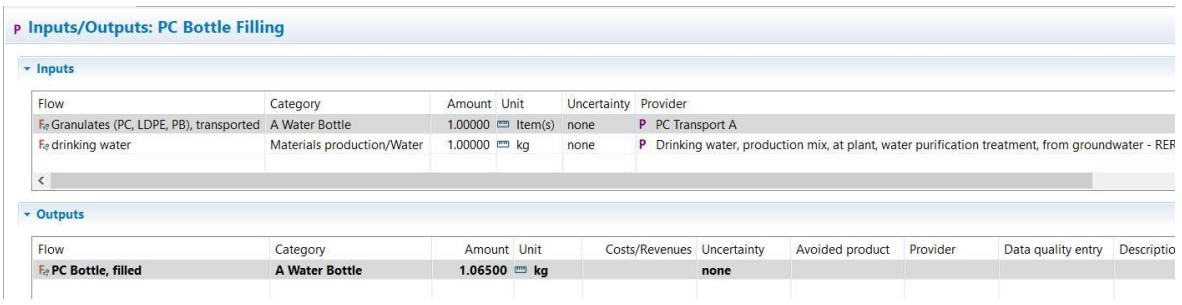

<span id="page-19-2"></span>Figure 19: Inputs/Outputs tab of the process editor for the process PC Bottle Filling

### <span id="page-20-0"></span>5 Product systems

A product system contains all processes under study. The product system can consist of one process only or a network of multiple processes and is defined by the reference process.

In openLCA, the impacts can be calculated for a product system. The reference process of the product system is used to calculate the impacts for all connected upstream processes of the product system.

In openLCA, product systems can be created automatically or manually. For illustrative purposes, we will exemplary create a product system with automatic linking of processes and one with manual linking. However, if the ELCD or GaBi database is used, the product systems should always be created manually.

#### <span id="page-20-1"></span>5.1 Create a product system

- Create the product system PET Bottle Production with automatic linking of processes
- Create the product system PC Bottle Production with manual linking of processes

When you have finished creating all processes of the production chain you can create the product system based on the last process as the reference process of the product system.

Go to the *General Information* tab of the PET Bottle Filling process editor and press the button *Create* product system or use Create product system icon in the main menu.

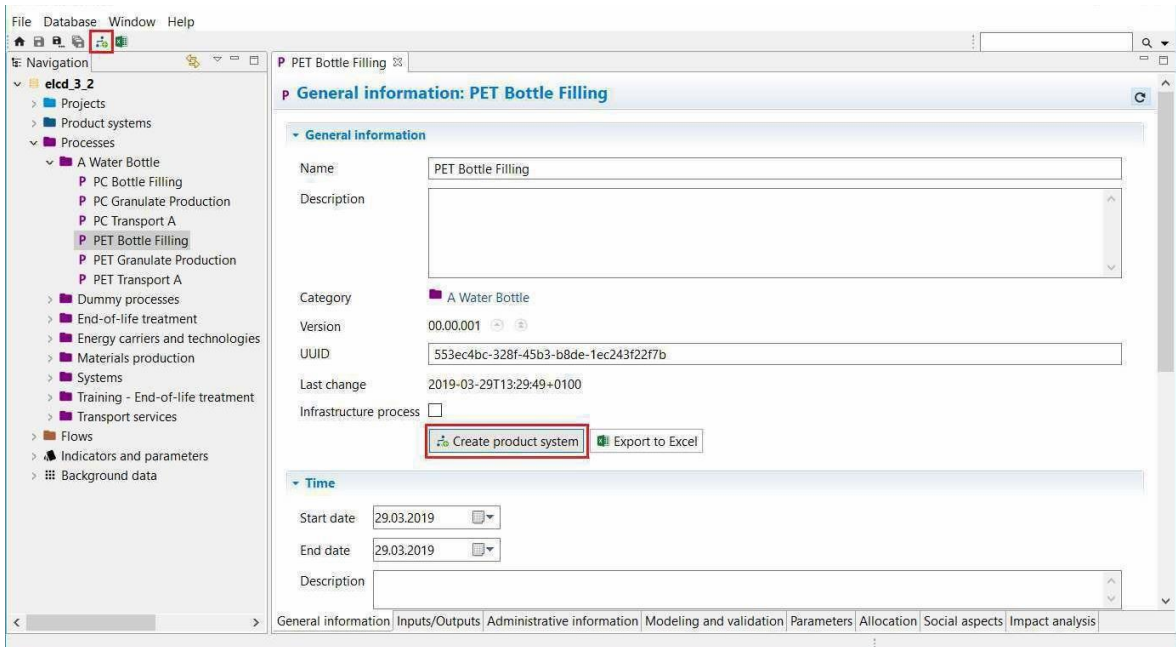

Figure 20: Create a product system in the process editor

<span id="page-20-2"></span>Name the product system PET Bottle Production, select PET Bottle Filling as the reference process, select Auto-link processes, for provider linking select only link default providers, as preferred process type select System process and click Finish. In this way, all connections between the processes are established.

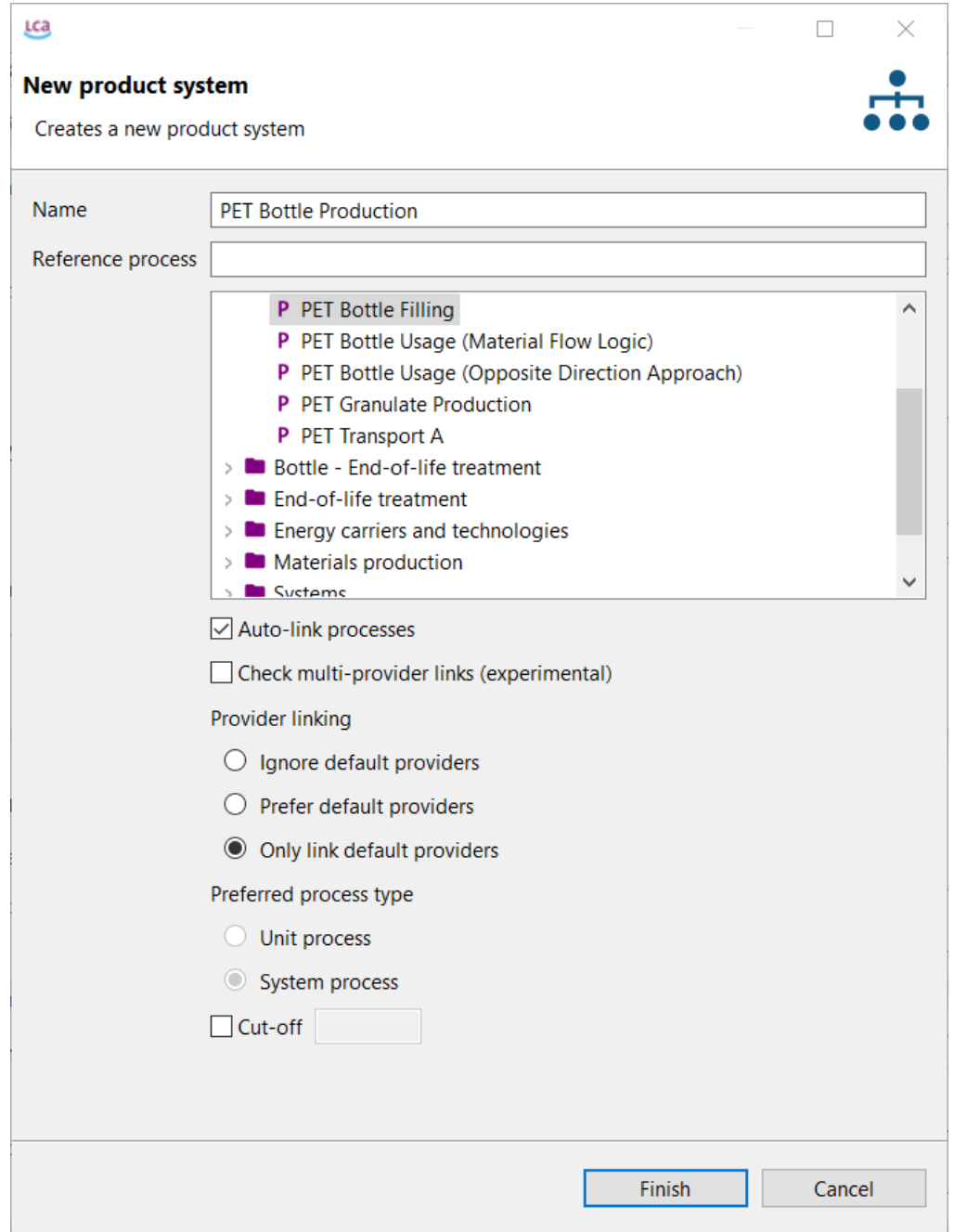

Figure 21: Create the product system PET Bottle Production

<span id="page-21-0"></span>The product system PET Bottle Production will open in the Editor window with the General information tab. Go to the Model graph tab to see the product system created.

If Auto-link processes is selected, the upstream processes for input flow will automatically be considered, indicated by a + in the top left corner of each process. Double click on the processes to maximise the view and see the input and output product flows, click on the + button to expand the view and see the providers for the input flows of the unit processes you have modelled.

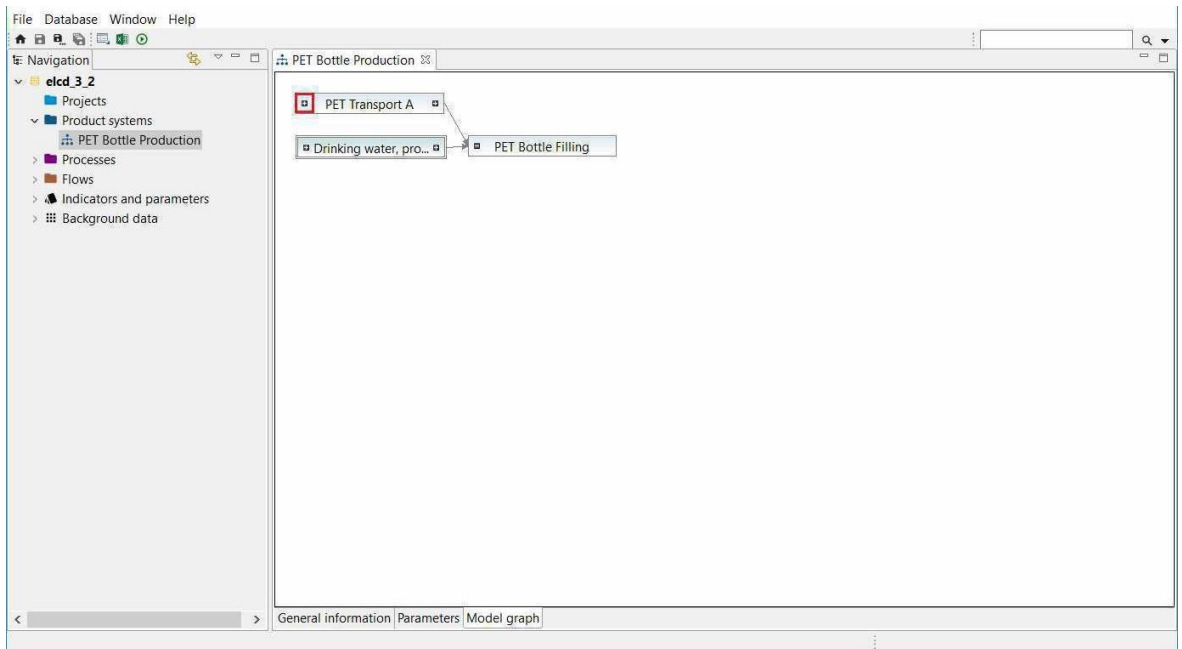

Figure 22: Model graph of the product system PET Bottle Production

<span id="page-22-0"></span>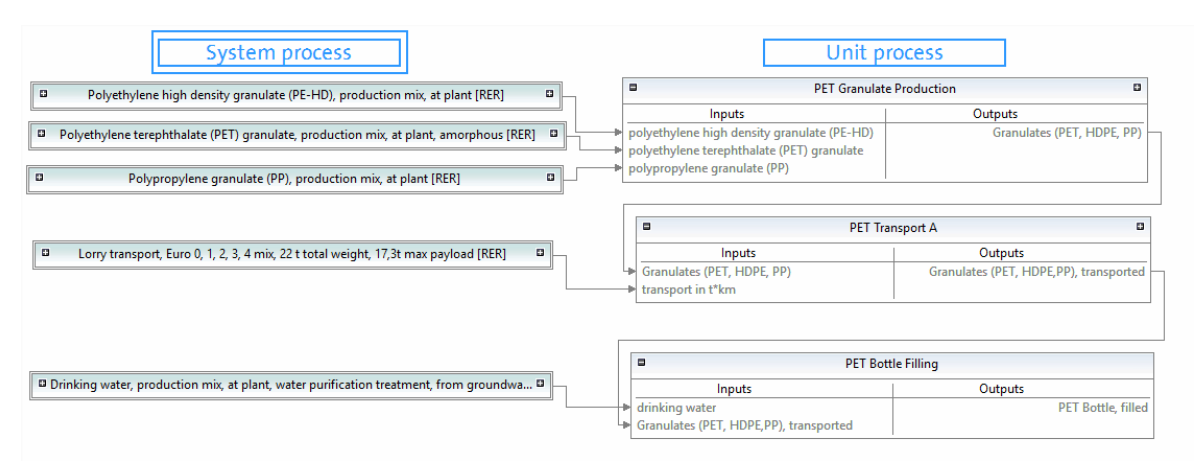

Figure 23: System and unit processes of the product system PET Bottle Production

<span id="page-22-1"></span>Note! System processes in the model graph are framed with a double line, unit processes are framed with one line. Only product flows are shown as inputs and outputs for each process in the model graph, elementary flows are not shown.

To quantify the environmental impacts of the product system created, see sectio[n 7.1.](#page-28-1)

Create the second product system PC Bottle Production with the reference process PC Bottle Filling, but do not select Auto-link processes. The input flows of the process PC Bottle Filling are not connected to their respective providers and thus, the + at the top left of the process in the model graph is missing. To connect the input flows with their respective providers manually, select the process PC Bottle Filling by clicking on it, then right-click and select Search providers for. Click Add and Connect in the Select Provider window. Search, add and connect the providers for all input flows of each unit process created.

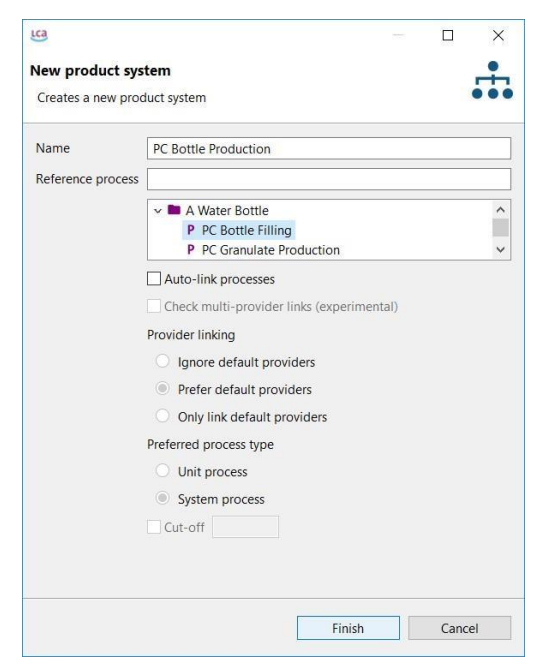

Figure 24: Create the product system PC Bottle Production

<span id="page-23-1"></span><span id="page-23-0"></span>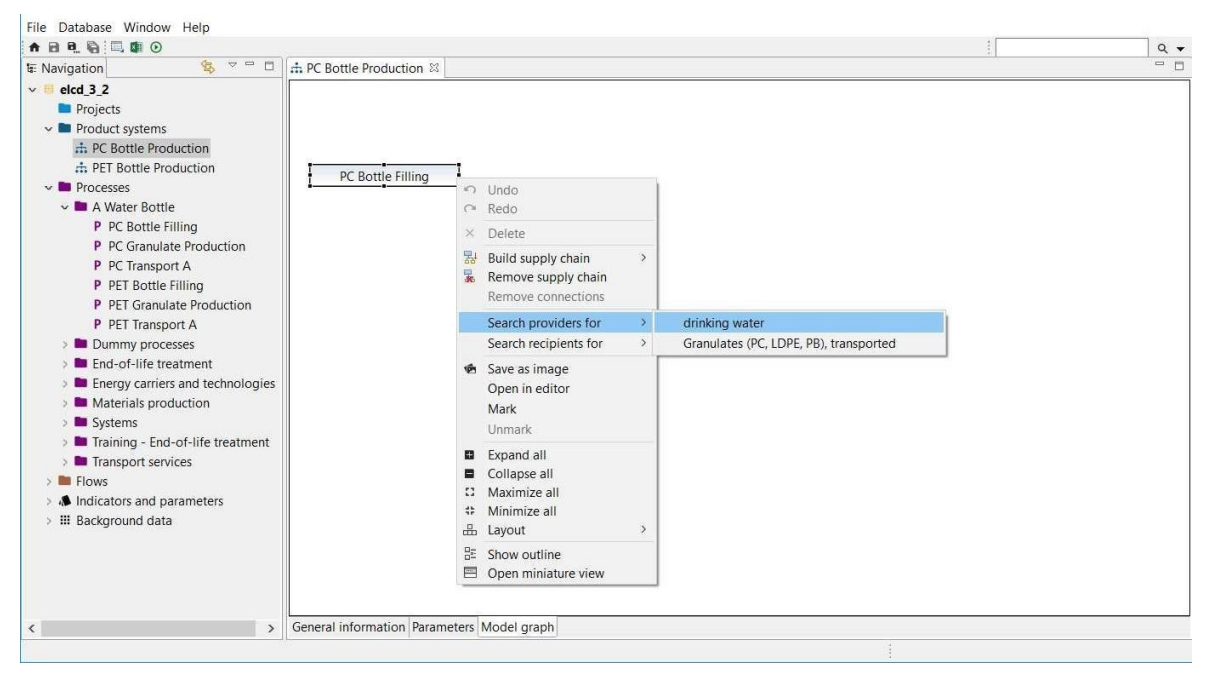

Figure 25: Model graph of the product system PC Bottle Production

| Name           | Add | Connect           |                    | Already present Already connected | Is default provider |
|----------------|-----|-------------------|--------------------|-----------------------------------|---------------------|
| PC Transport A | ☑   | $\overline{\vee}$ | All the control of | $\pm$                             | $\bullet$           |
|                |     |                   |                    |                                   |                     |
|                |     |                   |                    |                                   |                     |
|                |     |                   |                    |                                   |                     |
|                |     |                   |                    |                                   |                     |
|                |     |                   |                    |                                   |                     |
|                |     |                   |                    |                                   |                     |
| $\checkmark$   |     |                   |                    |                                   | $\,$                |

Figure 26: Select providers of the product system PC Bottle Production

<span id="page-24-0"></span>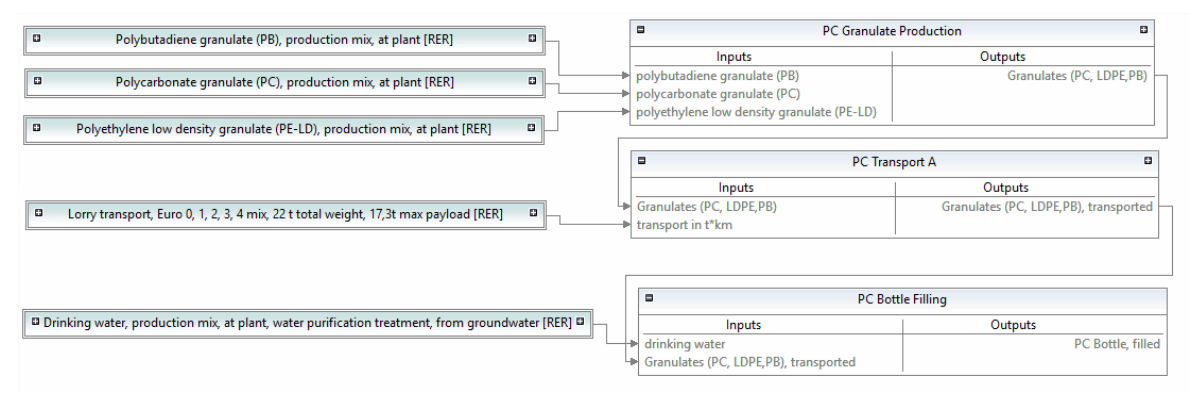

Figure 27: System and unit processes of the product system PC Bottle Production

<span id="page-24-1"></span>Note! openLCA offers multiple ways to link providers. To find out if and how you should link the providers, click on Check linking properties in the menu item Database and you will see a recommendation for the database you are currently using. In this case, the *ELCD database* is used, which has processes without default providers as well as product flows with multiple providers. In [Figure 24,](#page-23-0) the options *Ignore default providers* and *Prefer default providers* are ambiguous and the option *Only* default providers is incomplete. So, none of the provider linking options is recommended. Therefore, the checkmark Auto-link processes should not be activated when creating a product system and all providers should be set manually, as otherwise links that are not intended could also be set.

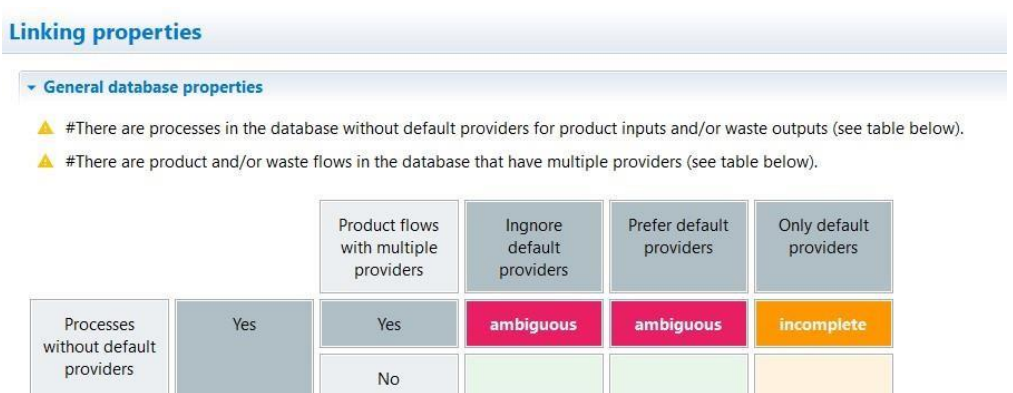

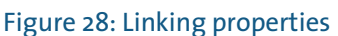

### <span id="page-25-1"></span><span id="page-25-0"></span>5.2 Cut-off

The use of cut-off reduces the required memory of openLCA and the calculation time. Unfortunately, this goes along with a loss of detail in the results.

• Build the product system PET Bottle Production (cut-off) with a cut-off 1E-1

Yes

 $No$ 

No

Create a new product system and name it PET Bottle Production (cut-off), select the reference process PET Bottle Filling activate Cut-off and enter the value 1e-01.

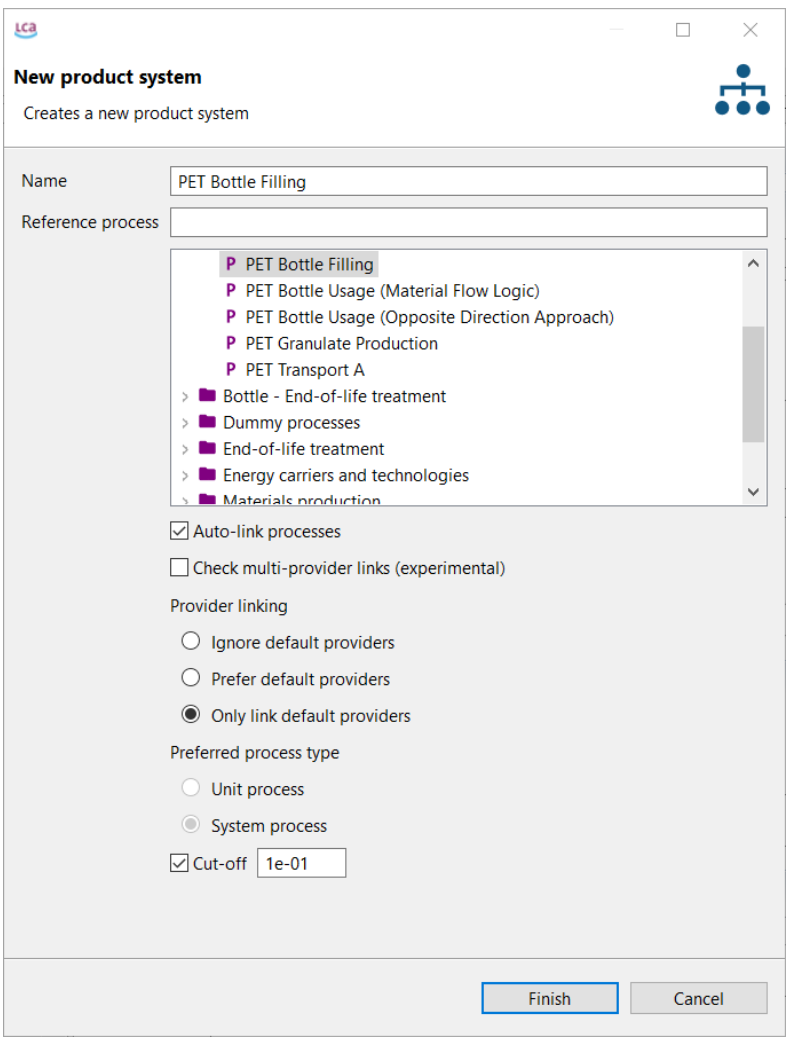

Figure 29: Create the product system PET Bottle Production (cut-off)

<span id="page-26-0"></span>Now open the model graph of the resulting product system and compare it with the product system PET Bottle Production. The PET Bottle Production (cut-off) has fewer upstream chains then PET Bottle Production.

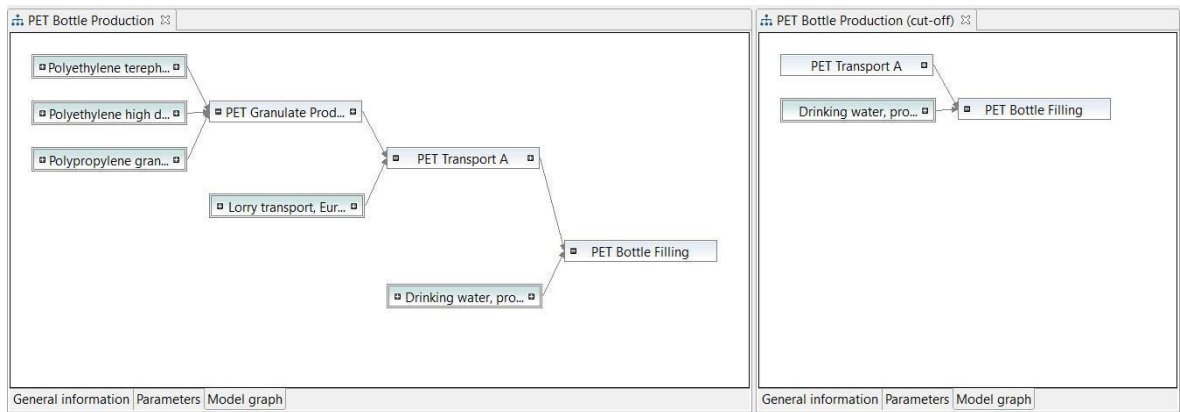

<span id="page-26-1"></span>Figure 30: Model graph of the PET Bottle Production and the PET Bottle Production (cut-off)

### <span id="page-27-0"></span>6 Projects

In openLCA, projects can be used to compare the impacts of different product systems.

#### <span id="page-27-1"></span>6.1 Create a project

• Create the project Water Bottle - PET vs PC Production

To create a new project, right-click the elements folder Projects and select New Project and name it A Water Bottle - PET vs PC Production.

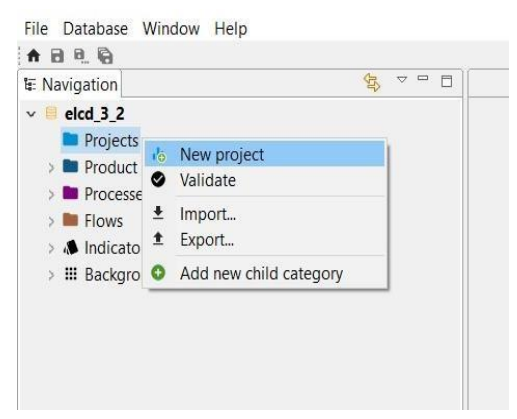

#### <span id="page-27-2"></span>Figure 31: Create a new project

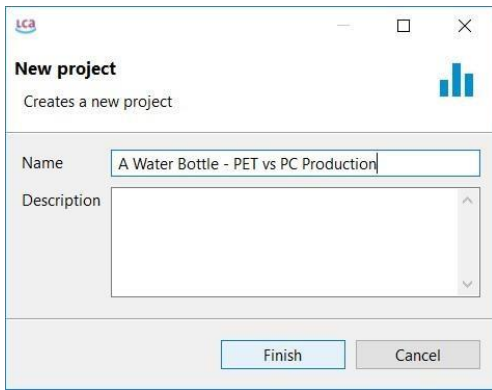

<span id="page-27-3"></span>Figure 32: Name of a new project

The Project Editor will open with the Project setup tab. To compare the environmental impacts of the product systems PET Bottle Production and PC Bottle Production, see section [7.2.](#page-30-0)

### <span id="page-28-0"></span>7 Impact assessment

To quantify the environmental impacts of the product system analysed, the Impact Assessment methods must be imported into openLCA. A comprehensive package of environmental impact methods for use with all databases available in the Nexus web repository is provided free of charge by GreenDelta and can be downloaded from the openLCA website.

#### <span id="page-28-1"></span>7.1 Calculate a product system

• Calculate the environmental impacts of the product system PET Bottle Production using calculation type Analysis

To calculate the environmental impacts of the product system analysed, go to the *General information* tab of the PET Bottle Production product system editor and press the button Calculate or use the calculate icon in the main menu. Select the Impact Assessment method CML-IA baseline and the calculation type Analysis.

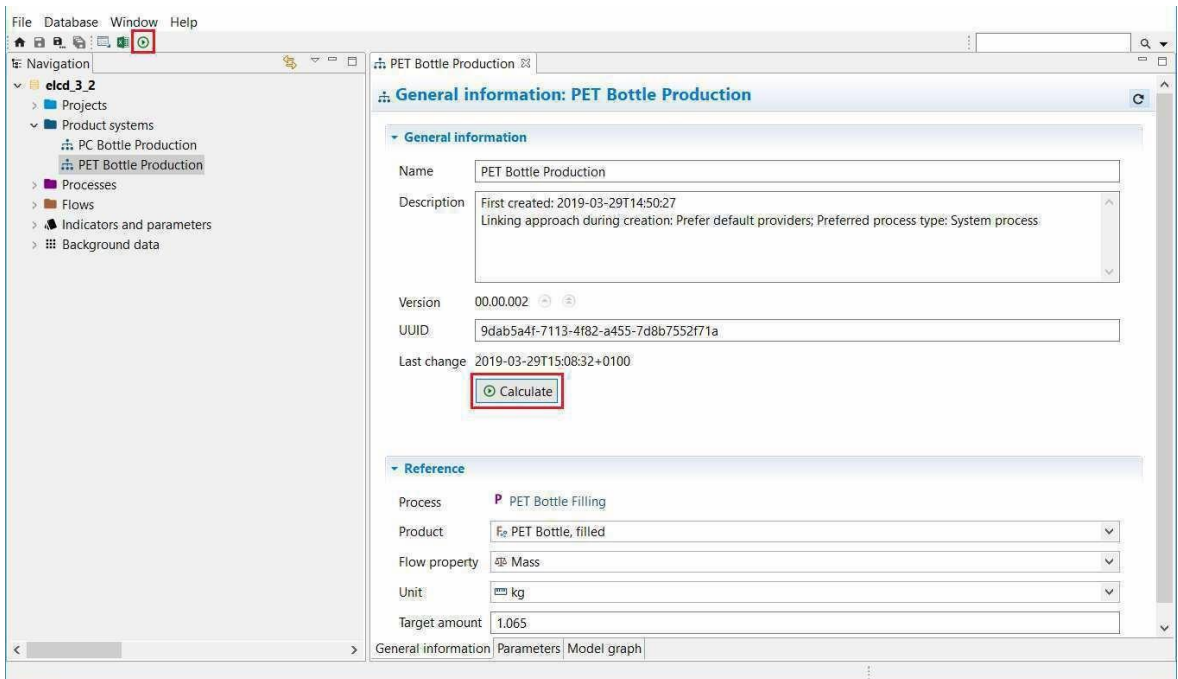

<span id="page-28-2"></span>Figure 33: Calculate a product system

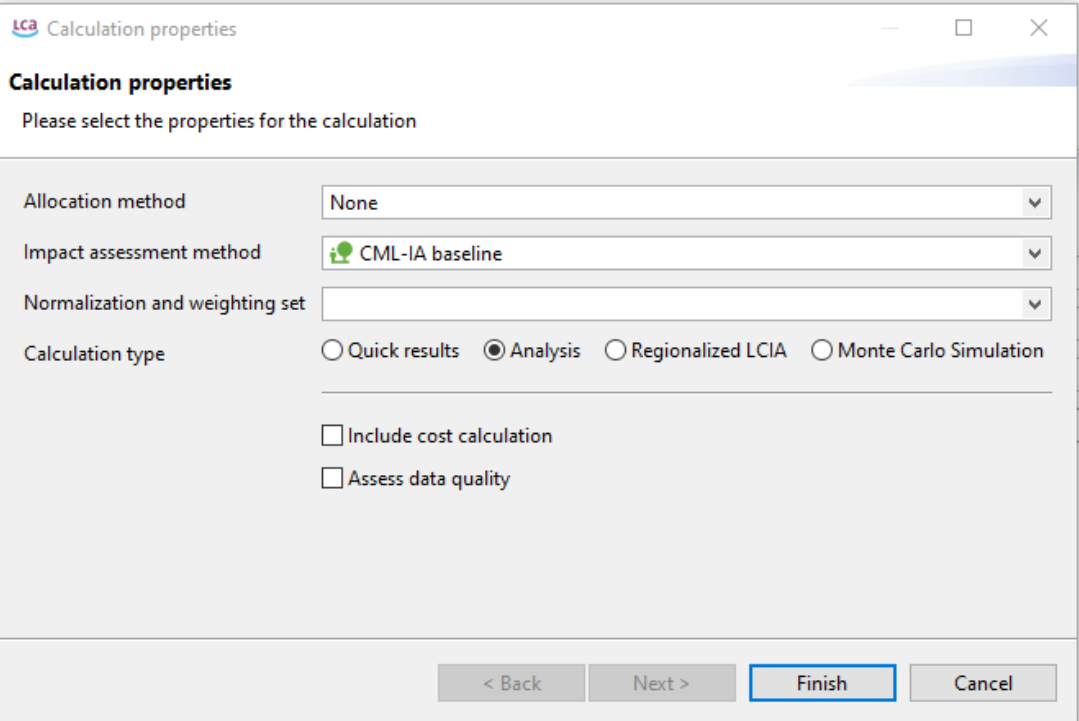

<span id="page-29-0"></span>Figure 34: Calculation properties

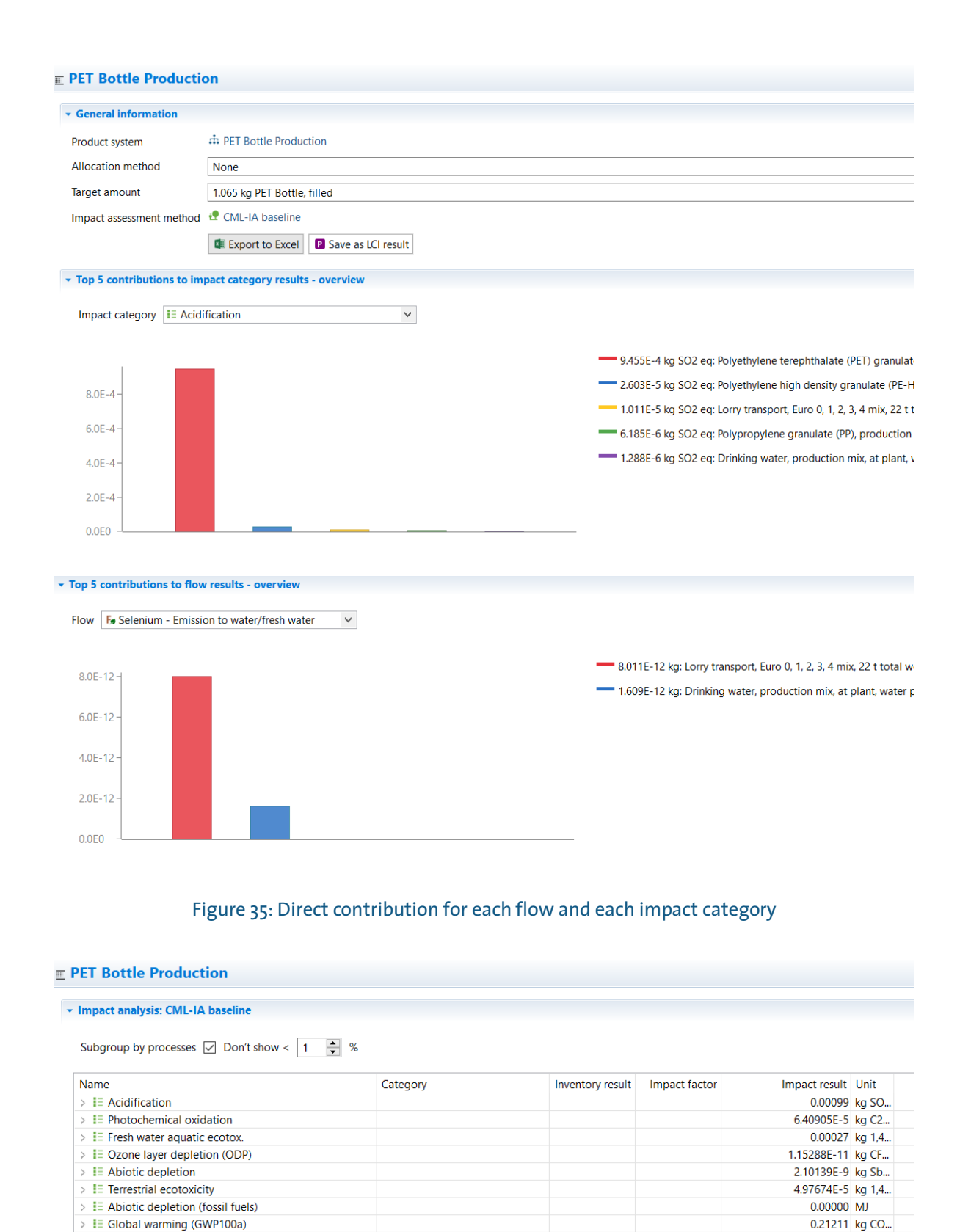

Figure 36: Impact analysis

### <span id="page-30-2"></span><span id="page-30-0"></span>7.2 Calculate a project

<span id="page-30-1"></span> $\Rightarrow$  **I** Marine aquatic ecotoxicity

 $\triangleright$  **IE Eutrophication** 

 $\triangleright$  **I** Human toxicity

• Compare the environmental impacts of the product systems PET Bottle Production and PC Bottle

16.03829 kg 1,4...

0.01590 kg 1,4...

6.51249E-5 kg PO...

#### Production

To calculate the environmental impacts of a project, go to the Project setup tab of the A Water Bottle PET vs PC Production project editor and enter the information required. Select the LCIA method CML-IA baseline and choose the impact categories Impact category Global warming (GWP100a) and Human toxicity in the LCIA methods section of the Project setup tab. Enter the product systems PC Bottle Production and PET Bottle Production by double-clicking in the product system column of the compared product system section and rename them PC and PET respectively. Once you have finished the project setup, save the changes and press the button Report or use the calculate icon in the main menu.

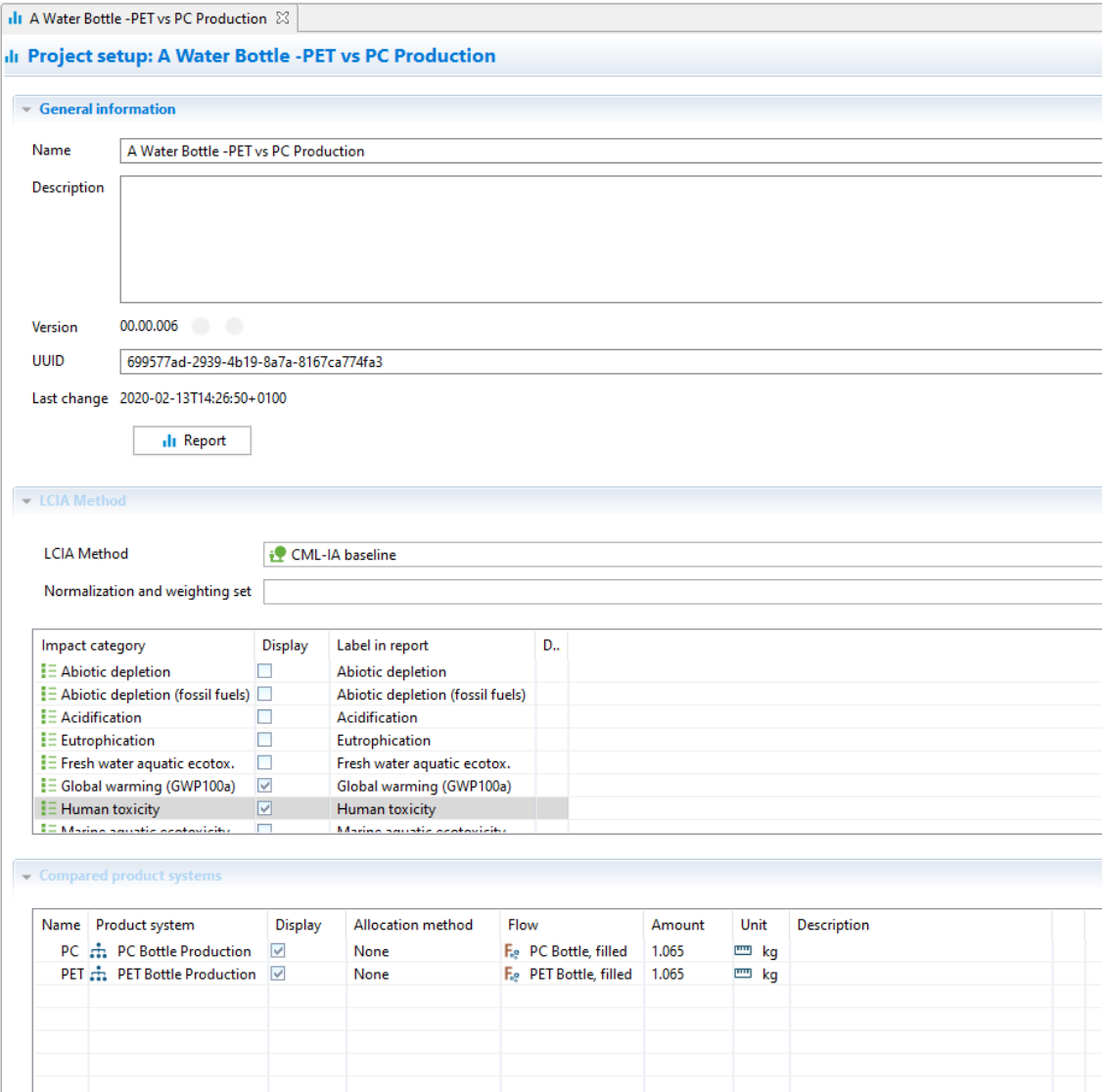

<span id="page-31-0"></span>Figure 37: Project setup

### Relative Results

The following chart shows the relative indicator results of the respective project variants. For each indicator, the maximum result is set to 100% and the results of the other variants are displayed in relation to this result.

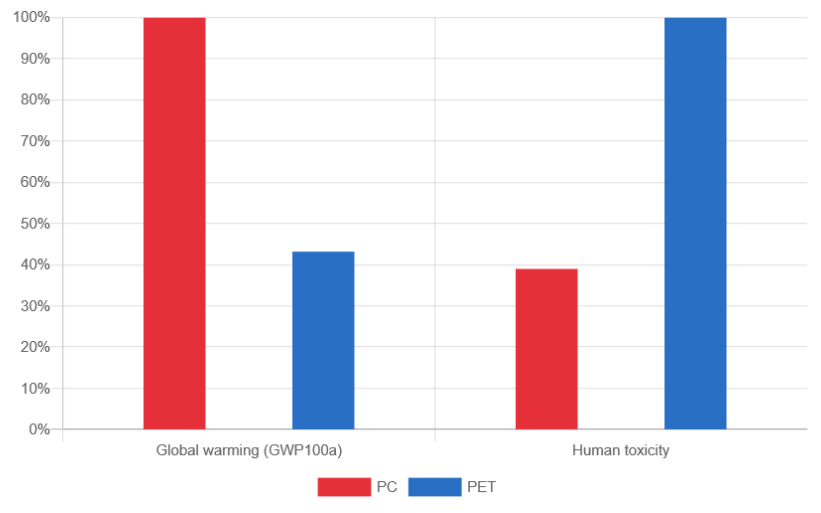

<span id="page-32-0"></span>Figure 38: Relative results of the compared product system for the selected impact categories

### <span id="page-33-0"></span>8 Parameters

In openLCA, parameters can be used on the process, Impact assessment method, product system, project and database level. Parameters can be used instead of concrete values for inputs/outputs. Modelling with parameters is useful for sensitivity analyses, i.e. if you want to investigate the effects of an aspect, or if data must be changed later in the process. Using parameters to enter calculation rules instead of concrete values also gives you more flexibility.

Global parameters are valid on all levels. Local parameters are parameters that are only valid for the process in which they are saved. In openLCA, all created parameters can be viewed under Window - Parameters.

#### <span id="page-33-1"></span>8.1 Global parameters

• Create a global parameter *PET granulate* and assign it the value 0.065

To create a global parameter, right-click the folder *Global parameters* in the folder *Indicators and* parameters and select New parameter. Name it PET granulate, choose the type Input parameter, assign the value 0.065 and click Finish.

<span id="page-33-2"></span>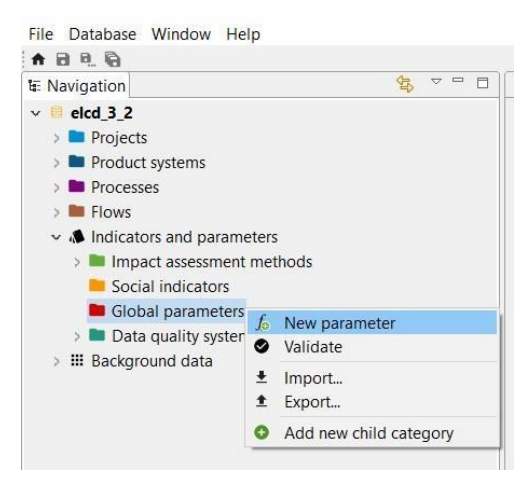

Figure 39: Create a new global parameter

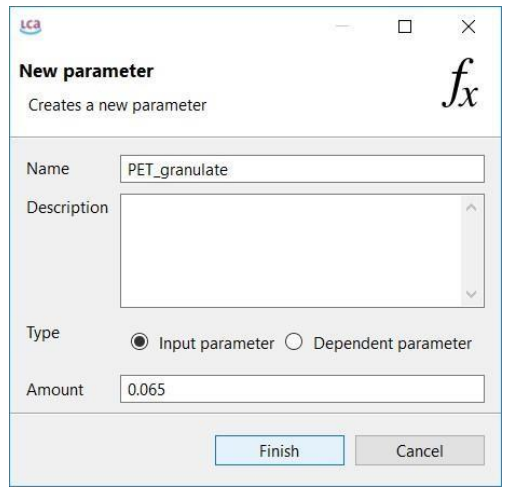

Figure 40: Name and amount of a new parameter

<span id="page-34-1"></span>Replace the PET values in the entire value chain of your PET bottle production with the parameter, i.e. change the amount of the flow Granulates (PET, HDPE, PP) in the process PET Granulate Production to PET granulate.

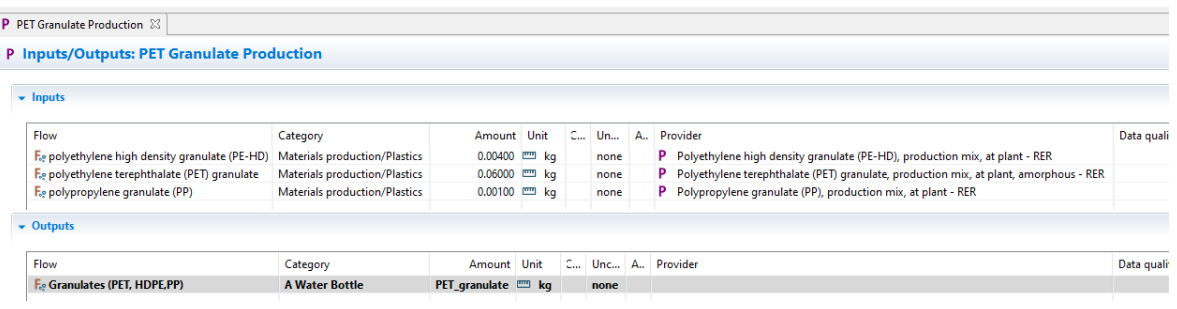

Figure 41: Inputs/Outputs tab of the process PET Granulate Production

#### <span id="page-34-2"></span><span id="page-34-0"></span>8.2 Local parameters

• Create a local parameter *distance A* and assign it the value 500

Open the Parameters tab of the process PET Transport A and click into the Input parameters area. Click Create new, name the parameter distance\_A and assign it the value 500. Next, open the Inputs/Outputs tab of the process PET Transport A and replace the distance with the new parameter. Click on the 1.23 symbol in the upper right corner to change the formula view.

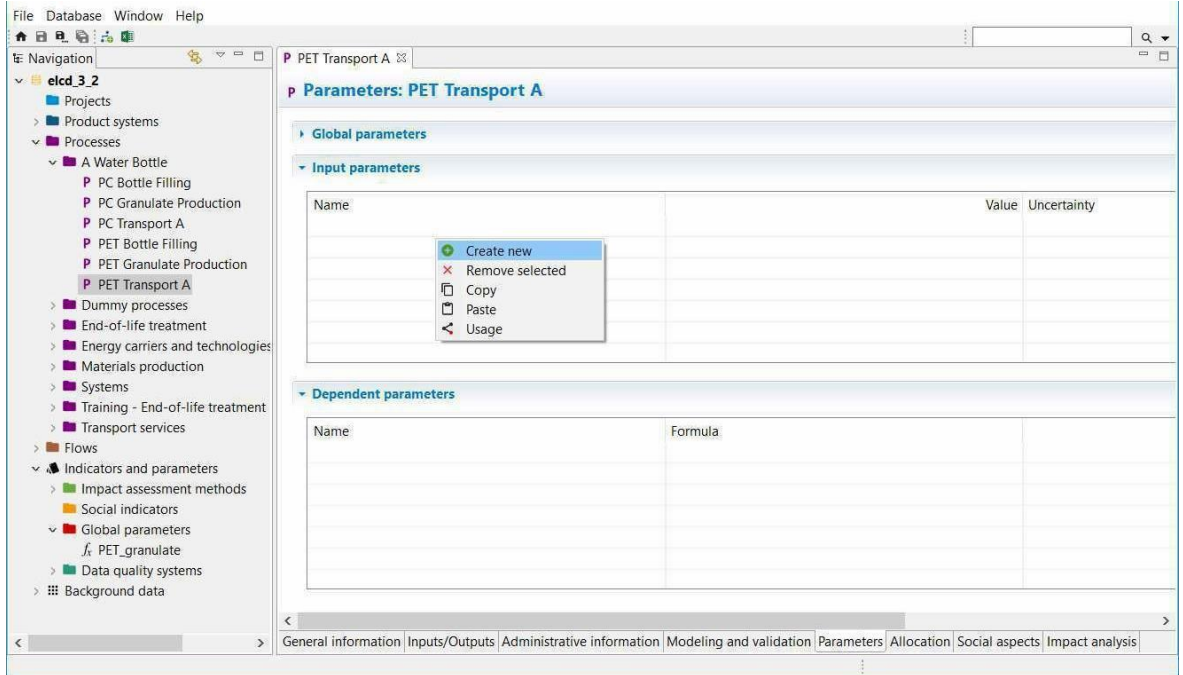

#### Figure 42: Create a new local parameter

<span id="page-35-0"></span>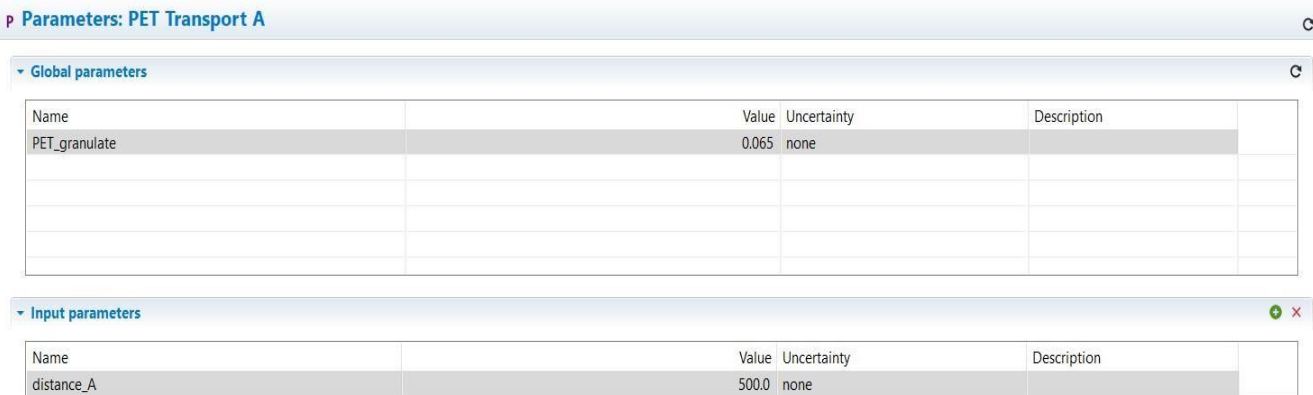

#### Figure 43: Parameters tab

<span id="page-35-1"></span>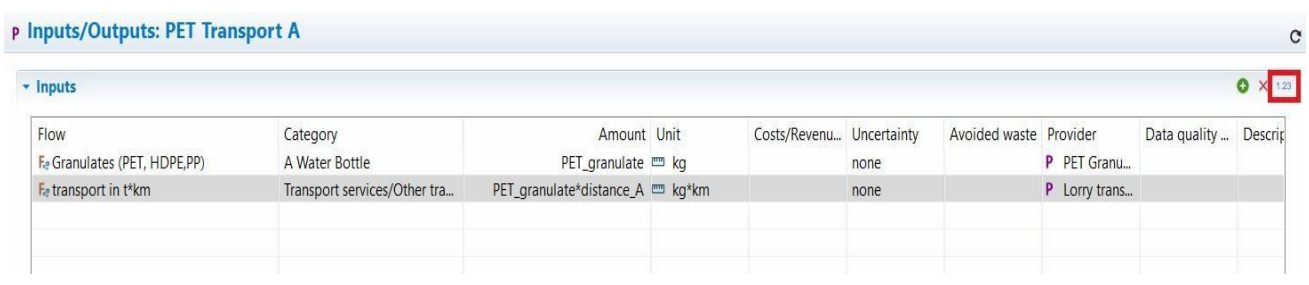

#### Figure 44: Inputs/Outputs tab of the process PET Transport A

<span id="page-35-2"></span>To investigate how different values for the parameter influence the results of the product system, create a new project PET Parameter comparison. Add the product system PET Bottle Production twice and name them short distance and long distance. Double-click into the Parameters area or use the + symbol to add the parameter *distance* A. Next, assign the value 50 to the parameter in the column short distance and

5000 in the column long distance. To calculate the results, choose an LCIA method and click Report.

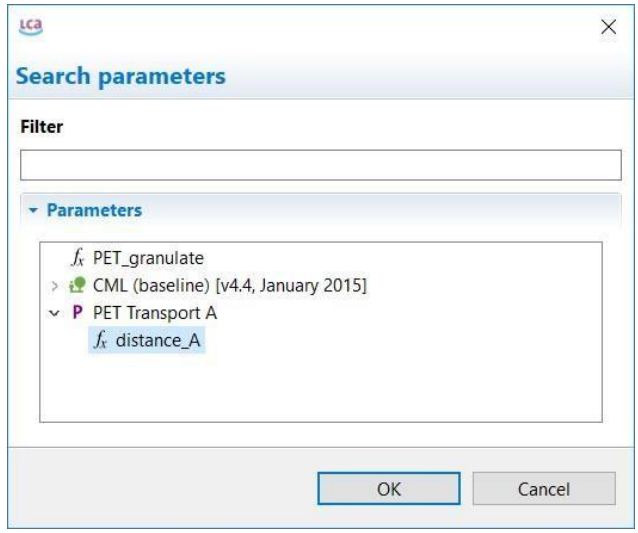

Figure 45: Add parameters to a project

<span id="page-36-0"></span>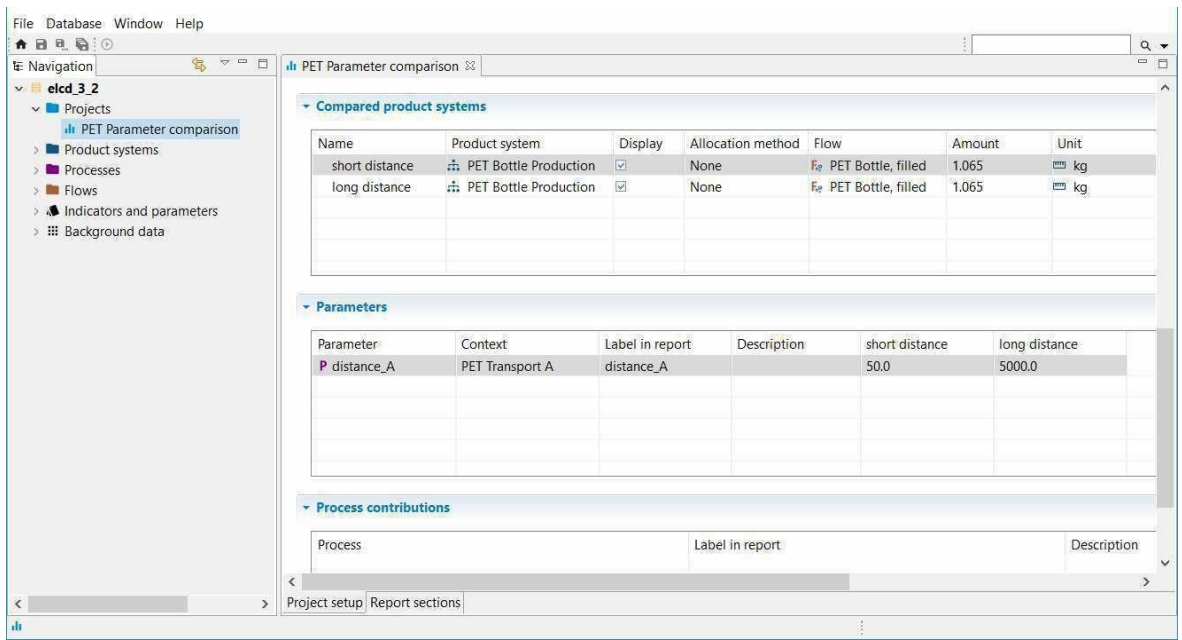

<span id="page-36-1"></span>Figure 46: Project PET Parameter comparison

### <span id="page-37-0"></span>9 End-of-life modelling

End-of-Life can be modelled following the natural direction of the material flow by using waste flows. This procedure is called Material Flow Logic. But not all databases support waste flows, e.g. ecoinvent. In this case, the Opposite Direction Approach, which is following the opposite direction of the material flow, can be used. In openLCA both ways of modelling waste are possible.

### <span id="page-37-1"></span>9.1 Material flow logic

In the Material Flow Logic, the waste treatment process (Waste incineration of plastics) is modelled using a waste flow in the input table with a positive value. The waste generation process (PET Bottle Usage) is modelled using a waste flow in the output table with a positive value.

• Create the process PET Bottle Usage (Material Flow Logic) with the waste flow waste incineration of plastics (PET, PMMA, PC) as an output

In this tutorial, the processes Waste incineration of plastics (Material Flow Logic) and Waste incineration of plastics (Opposite Direction Approach) are used. Since the processes are not part of the database you are working on, you need to download them [here.](https://www.openlca.org/wp-content/uploads/2020/06/chapter9_1.zip) After, you have imported the file, you should find the respective processes in the folder Bottle - End-of-life treatment.

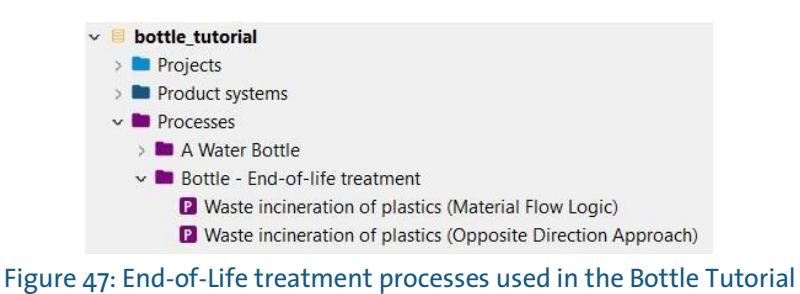

<span id="page-37-2"></span>Open the process Waste incineration of plastics (Material Flow Logic). The quantitative reference of the process is the *waste flow waste incineration of plastics (PET, PMMA, PC)* with a positive value, which you can find in the inputs table.

| $\overline{\phantom{a}}$ inputs                |                                             |                   | $\bullet$ X 1.23 |              |
|------------------------------------------------|---------------------------------------------|-------------------|------------------|--------------|
| Flow                                           | Category                                    | Amount Unit       | Costs/Revenues ^ |              |
| F. Uranium                                     | Resource/in ground                          | 95.54569 m MJ     |                  |              |
| <b>F<sub>®</sub></b> Uranium depleted          | Deposited goods/Radioactive waste           | $-0.00013$ = $kq$ |                  |              |
| waste incineration of plastics (PET, PMMA, PC) | Deposited goods/End-of-Life (EoL) modelling | 1000.00000 = kg   | 96,00000 EUR     |              |
| <b>F.</b> Waste radioactive                    | Deposited goods/Radioactive waste           | $-0.00011$ $m$ kg |                  |              |
| F. Water                                       | Resource/in water                           | 2399.14016 = kg   |                  |              |
| FeWater ground                                 | Resource/in water                           | $2190019$ mm $ka$ |                  |              |
| - Outputs                                      |                                             |                   | $\bullet$ X 1.23 |              |
| <b>Flow</b>                                    | Category                                    | Amount Unit       | Costs/Revenues   |              |
| <b>F</b> Acenaphthene                          | Emission to water/fresh water               | 1.01665E-9 mm kg  |                  |              |
| <b>Fo</b> Acenaphthene                         | Emission to water/ocean                     | 3.34955E-8 mm kg  |                  |              |
| <b>F</b> <sup>s</sup> Acenaphthylene           | Emission to water/fresh water               | 4.15797E-10 = kg  |                  |              |
| <b>Fo</b> Acenaphthylene                       | Emission to water/ocean                     | 1.27321E-8 = ka   |                  |              |
| <b>F</b> Acetaldehyde                          | Emission to air/unspecified                 | 2.01452E-5 = kg   |                  |              |
| <b>E</b> Acetic acid                           | Emission to air/unsnecified                 | 862282F-5 mm kg   |                  | $\checkmark$ |

Figure 48: Inputs/Outputs tab of the process Waste incineration of plastics (Material Flow Logic)

<span id="page-38-0"></span>Create a new process, name it PET Bottle Usage (Material Flow Logic), for the quantitative reference select Create a new flow for the process, name it PET Bottle, disposed and select the flow property Mass. Open the Inputs/Outputs tab of the process, add the flow PET Bottle, filled to the input table and drag and drop the process Waste incineration of plastics (Material Flow Logic) into the outputs table. The waste flow waste incineration of plastics (PET, PMMA, PC) should now be the output with a positive value. Make sure that you enter the correct values in the Amount column. Next, create a new product system PET Bottle Production (Material Flow Logic) with the reference process PET Bottle Usage (Material Flow Logic).

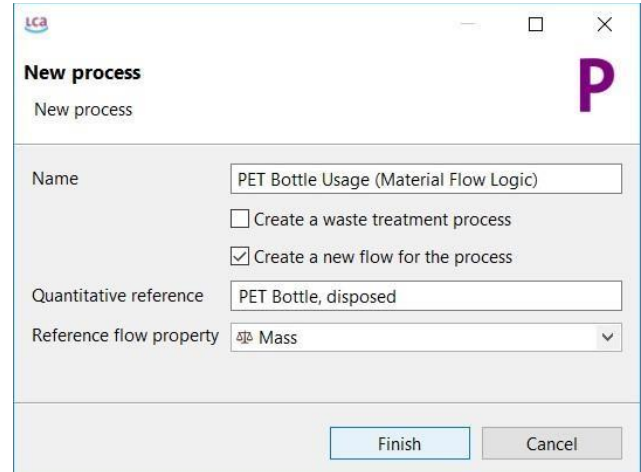

<span id="page-38-1"></span>Figure 49: Create a new process PET Bottle Usage (Material Flow Logic)

| <b>P</b> PET Bottle Usage (Material Flow Logic) $\%$     |                       |                |  |                       |                    |           |                      |                  |
|----------------------------------------------------------|-----------------------|----------------|--|-----------------------|--------------------|-----------|----------------------|------------------|
| p Inputs/Outputs: PET Bottle Usage (Material Flow Logic) |                       |                |  |                       |                    |           |                      |                  |
| $\blacktriangleright$ Inputs                             |                       |                |  |                       |                    |           |                      | $\bullet$ X 1.23 |
| <b>Flow</b>                                              | Category              | Amount Unit    |  | Costs/Rev Uncertainty | Avoided            | Provider  | Data quali Descripti |                  |
| F. PET Bottle, filled                                    | A Water Bottle        | $1.06500$ m kg |  | none                  |                    | P PET Bo  |                      |                  |
| $\sim$ Outputs                                           |                       |                |  |                       |                    |           |                      | $\bullet$ X 1.23 |
| <b>Flow</b>                                              | Category              | Amount Unit    |  | Costs/Rev Uncertainty | Avoided p Provider |           | Data quali Descripti |                  |
| F. PET Bottle, disposed                                  | <b>A Water Bottle</b> | $0.06500$ m kg |  | none                  |                    |           |                      |                  |
| F <sub>s</sub> waste incineration of plastics            | Deposited goods/End   | $0.06500$ m kg |  | none                  |                    | P Waste i |                      |                  |

<span id="page-39-1"></span>Figure 50: Inputs/Outputs tab of the process PET Bottle Usage (Material Flow Logic)

#### <span id="page-39-0"></span>9.2 Opposite direction approach

In the Opposite Direction Approach, the waste treatment process (*Waste incineration of plastics*) is modelled using a product flow in the output table with a negative value (logically an input). The waste generation process (PET Bottle Usage) is modelled using a product flow in the input table with a negative value (logically an output).

• Create the process PET Bottle Usage (Opposite Direction Approach) with the product flow waste incineration of plastics (PET, PMMA, PC) as an input

Open the process Waste incineration of plastics (Opposite Direction Approach). The quantitative reference of the process is the product flow waste incineration of plastics (PET, PMMA, PC) with a negative value, which you can find in the outputs table.

| a Inputs/Outputs: Waste incineration of plastics (Opposite Direction Approach) |                                        |                    |                  |
|--------------------------------------------------------------------------------|----------------------------------------|--------------------|------------------|
| $\blacksquare$ Inputs                                                          |                                        |                    | $\bullet$ X 1.23 |
| Flow                                                                           | Category                               | Amount Unit        | Costs/Revenues ^ |
| Fo Aggregate, natural                                                          | Resource/in ground                     | 0.12579 m kg       |                  |
| FeAir                                                                          | Resource/in air                        | 1.34460E4 mm kg    |                  |
| <b>F</b> <sup>Barite</sup>                                                     | Resource/in ground                     | 1.01705E-12 ■ kg   |                  |
| <b>F</b> <sup>Barite</sup>                                                     | Resource/in ground                     | 0.03524 m kg       |                  |
| F. Basalt, in ground                                                           | Resource/in ground                     | 0.00737 m kg       |                  |
| <b>Fe Rauvite</b>                                                              | Resource/in ground                     | 992536E-5 mm kg    | $\checkmark$     |
| • Outputs                                                                      |                                        |                    | $\bullet$ X 1.23 |
| Flow                                                                           | Category                               | Amount Unit        | Costs/Revenues ^ |
| Fo VOC, volatile organic compounds, unspecified origin                         | Emission to water/fresh water          | 4.92955E-7 = kg    |                  |
| Fo VOC, volatile organic compounds, unspecified origin                         | Emission to water/ocean                | 2.64949E-8 = kg    |                  |
| Fe waste incineration of plastics (PET, PMMA, PC)                              | End-of-life treatment/Energy recycling | $-1000.00000$ = kg | 96.00000 EUR     |
| Fo Water vapour                                                                | Emission to air/unspecified            | 42.74772 m kg      |                  |
| Fo Xenon-131m                                                                  | Emission to air/unspecified            | $0.00612$ = kBa    |                  |
| Ex Yonon-122                                                                   | Emission to air/unsnecified            | 100129 mm kRa      | $\checkmark$     |

<span id="page-39-2"></span>Figure 51: Inputs/Outputs tab of the process Waste incineration of plastics (Opposite Direction Approach)

Create a new process, name it PET Bottle Usage (Opposite Direction Approach) and select the flow PET Bottle, disposed as the quantitative reference. Open the Inputs/Outputs tab of the process, add the flow PET Bottle, filled to the input table and drag and drop the process Waste incineration of plastics (Opposite Direction Approach) into the inputs table. The product flow waste incineration of plastics (PET, PMMA, PC) should now be an input with a negative value. Make sure that you enter the correct values in the Amount column. Next, create a new product system PET Bottle Production (Opposite Direction Approach) with the reference process PET Bottle Usage (Opposite Direction Approach).

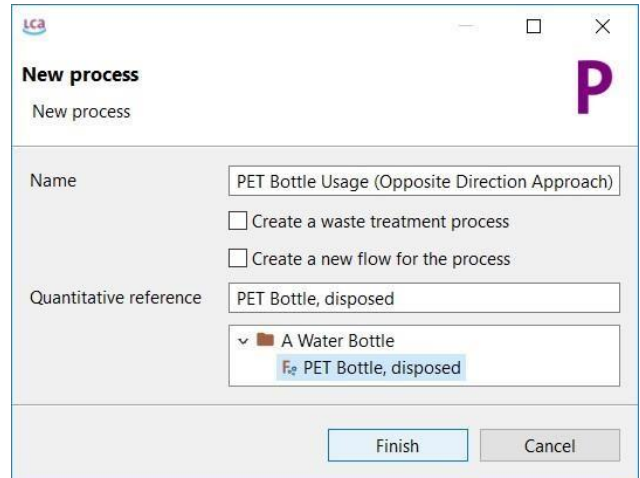

Figure 52: Create a new process PET Bottle Usage (Opposite Direction Approach)

<span id="page-40-0"></span>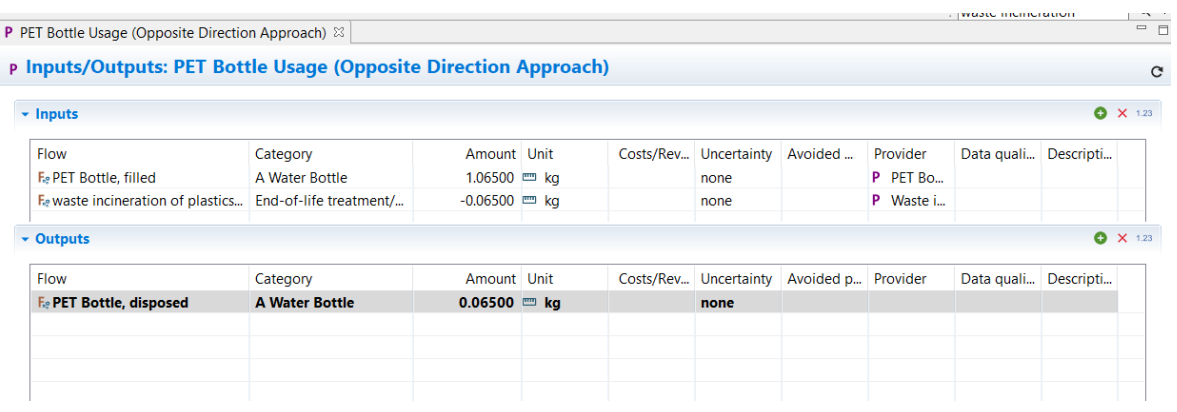

Figure 53: Inputs/Outputs tab of the process PET Bottle Usage (Opposite Direction Approach)

<span id="page-40-1"></span>Finally, open and compare the model graphs of the product systems PET Bottle Production (Material Flow Logic) and PET Bottle Production (Opposite Direction Approach). The Opposite Direction Approach is following the opposite direction of the material flow. But if you calculate the product systems and compare the resulting impact analysis, they should be the same.

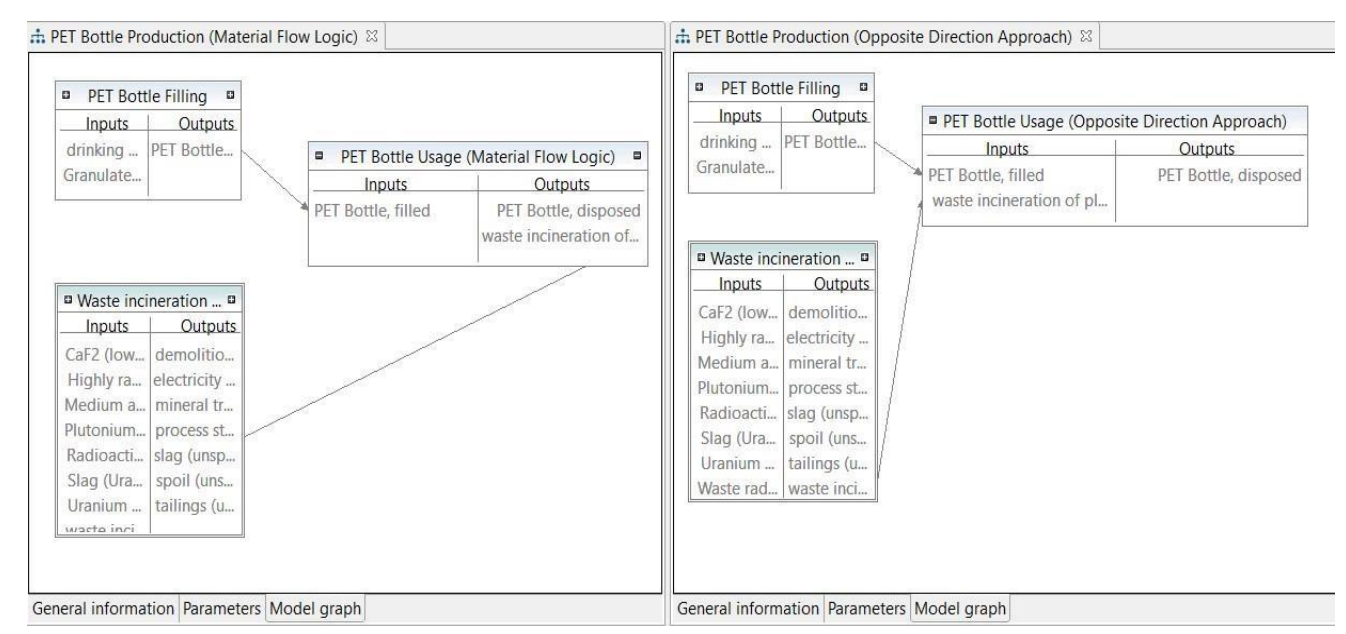

<span id="page-41-0"></span>Figure 54: Model graphs of the product systems PET Bottle Production (Material Flow Logic) and PET Bottle Production (Opposite Direction Approach)

| $\equiv$ PET Bottle Usage (Material Flow Logic)<br>• Impact analysis: CML-IA baseline                               |  |                                 |                                                                          |                                      |                                                            |                         |                          |  |
|----------------------------------------------------------------------------------------------------|--|---------------------------------|--------------------------------------------------------------------------|--------------------------------------|------------------------------------------------------------|-------------------------|--------------------------|--|
|                                                                                                    |  |                                 | <b>E PET Bottle Usage (Opposite Direction Approach)</b>                  |                                      |                                                            |                         |                          |  |
|                                                                                                    |  |                                 | • Impact analysis: CML-IA baseline                                       |                                      |                                                            |                         |                          |  |
| Subgroup by processes $\boxed{\smile}$ Don't show <   1 $\boxed{\smile}$ %                                          |  |                                 | Subgroup by processes $\boxed{\smile}$ Don't show <   1 $\boxed{\div}$ % |                                      |                                                            |                         |                          |  |
| $\overline{\phantom{a}}$<br>Name<br>Category                                                                        |  | Invento Impa Impact result Unit | $\overline{\phantom{a}}$<br>Name                                         |                                      | Category Inventory result Impact factor Impact result Unit |                         |                          |  |
| $\Rightarrow$ I EA biotic depletion                                                                                 |  | 2.23381E-9 ka Sb ea             | $\Rightarrow$ <b>i</b> E Abiotic depletion                               |                                      |                                                            | 2.23381E-9 kg Sb eg     |                          |  |
| > I EAbiotic depletion (fossil fue                                                                                  |  | $0.00000$ MJ                    | $\angle$ <b>i</b> $\equiv$ Abiotic depletion (fossil fuels)              |                                      |                                                            | 0.00000 MJ              |                          |  |
| $\Rightarrow$ <b>E.</b> Acidification                                                                               |  | 0.00100 kg SO2 eg               | $\Rightarrow$ <b>E.</b> Acidification                                    |                                      |                                                            |                         | 0.00100 kg SO2 eg        |  |
| $\angle$ <b>I</b> Eutrophication                                                                                    |  | 6.76125E-5 kg PO4--- eq         | $\angle$ <b>i</b> Eutrophication                                         |                                      |                                                            |                         | 6.76125E-5 kg PO4--- eg  |  |
| $\triangleright$ $I =$ Fresh water aquatic ecotox.                                                                  |  | 0.00027 kg 1,4-DB eg            | $\angle$ <b>i</b> = Fresh water aquatic ecotox.                          |                                      |                                                            |                         | 0.00027 kg 1,4-DB eg     |  |
| > E Global warming (GWP100a)                                                                                        |  | 0.36967 kg CO2 eg               | > E Global warming (GWP100a)                                             |                                      |                                                            |                         | 0.36967 kg CO2 eg        |  |
| $\angle$ <b>I</b> Human toxicity                                                                                    |  | 0.01599 kg 1,4-DB eg            | <b>IE Human toxicity</b>                                                 |                                      |                                                            |                         | 0.01599 kg 1,4-DB eg     |  |
| $\triangleright$ <b>I</b> = Marine aquatic ecotoxicity                                                              |  | 16.30189 kg 1,4-DB eg           | $\mathbf{E}$ Marine aquatic ecotoxicity                                  |                                      |                                                            |                         | 16.30189 kg 1,4-DB eg    |  |
| > I= Ozone layer depletion (ODP                                                                                     |  | 1.88964E-10 kg CFC-11 eq        |                                                                          | <b>E</b> Ozone layer depletion (ODP) |                                                            |                         | 1.88964E-10 kg CFC-11 eg |  |
| $\Rightarrow$ I = Photochemical oxidation                                                                           |  | 6.50720E-5 kg C2H4 eg           | <b>E</b> Photochemical oxidation                                         |                                      |                                                            | 6.50720E-5 kg C2H4 eg   |                          |  |
| $\triangleright$ <b>I</b> Terrestrial ecotoxicity                                                                   |  | 5.03566E-5 kg 1,4-DB eq         | $\Rightarrow$ I = Terrestrial ecotoxicity                                |                                      |                                                            | 5.03566E-5 kg 1,4-DB eg |                          |  |
|                                                                                                    |  |                                 |                                                                          |                                      |                                                            |                         |                          |  |
| Inventory results Impact analysis Process results Contribution tree Grouping Locations Sankey diagram $\frac{1}{2}$ |  |                                 |                                                                          |                                      |                                                            |                         |                          |  |

<span id="page-41-1"></span>Figure 55: Impact analysis of the product systems PET Bottle Production (Material Flow Logic) and PET Bottle Production (Opposite Direction Approach)

#### <span id="page-42-0"></span>10 Allocation

Often, there are multi-output processes, e.g. production of milk, leather and meat from a cow or the cogeneration of heat and power. There are two strategies to deal with it: system expansion and allocation. If an allocation is used, elementary flows and products from multi-output processes are mathematically divided into multiple processes. In openLCA, there are allocation methods for physical, causal and economic allocation.

• Create the project *PET Allocation comparison* and compare the calculated results if applying an allocation method in the process Waste incineration of plastics (Material Flow Logic)

The process Waste incineration of plastics (Material Flow Logic) has the products electricity, process steam and waste incineration itself. In the tab *Allocation*, the default method for allocation between these three products can be selected and the different allocation factors can be seen. By clicking on Calculate default values the physical and the economic allocation factors will be added automatically if the columns Amount and Cost/Revenues in the output table have been set. In our case, only the factors for the economic allocation will be added, because the physical allocation factors cannot be calculated as the flows have different units. The causal allocation factors can be added by clicking into the fields in the Causal allocation area.

|                                                    |                            | Allocation: Waste incineration of plastics (Material Flow Logic) |                |          |                     |                 |     |                                                                                      |  |
|----------------------------------------------------|----------------------------|------------------------------------------------------------------|----------------|----------|---------------------|-----------------|-----|--------------------------------------------------------------------------------------|--|
| Default method                                     | Economic                   |                                                                  | $\check{~}$    |          |                     |                 |     |                                                                                      |  |
|                                                    | © Calculate default values |                                                                  |                |          |                     |                 |     |                                                                                      |  |
| - Physical & economic allocation                   |                            |                                                                  |                |          |                     |                 |     |                                                                                      |  |
| Product                                            |                            |                                                                  |                | Physical |                     | <b>Fconomic</b> |     |                                                                                      |  |
| Fe electricity from waste incineration (3.12E3 MJ) |                            |                                                                  |                | 0.0      | 0.20957978461321883 |                 |     |                                                                                      |  |
|                                                    |                            | Fe process steam from waste incineration (1.01E4 MJ)             |                | 0.0      | 0.45255859787428737 |                 |     |                                                                                      |  |
|                                                    |                            | Fe waste incineration of plastics (PET, PMMA, PC) (1.00E3 kg)    |                | 0.0      | 0.33786161751249383 |                 |     |                                                                                      |  |
| - Causal allocation                                |                            |                                                                  |                |          |                     |                 |     |                                                                                      |  |
| Flow                                               | Direction                  | Category                                                         | Amount         |          |                     |                 |     | electricity from waste inciner process steam from waste inci waste incineration of p |  |
| Fo Acenaphthene                                    | Output:                    | Emission to water/fresh water                                    | 1.01665E-9 kg  |          | 0.0                 |                 | 0.0 | 0.0                                                                                  |  |
| Fo Acenaphthene                                    | Output                     | Emission to water/ocean                                          | 3.34955E-8 kg  |          | 0.0                 |                 | 0.0 | 0.0                                                                                  |  |
| Fo Acenaphthylene                                  | Output                     | Emission to water/fresh water                                    | 4.15797E-10 kg |          | 0.0                 |                 | 0.0 | 0.0                                                                                  |  |
| <b>Fo</b> Acenaphthylene                           | Output                     | Emission to water/ocean                                          | 1.27321E-8 kg  |          | 0.0                 |                 | 0.0 | 0.0                                                                                  |  |
| Fo Acetaldehyde                                    | Output                     | Emission to air/unspecified                                      | 2.01452E-5 kg  |          | 0.0                 |                 | 0.0 | 0.0                                                                                  |  |
| Fo Acetic acid                                     | Output                     | Emission to air/unspecified                                      | 8.62282E-5 kg  |          | 0.0                 |                 | 0.0 | 0.0                                                                                  |  |
| Fo Acetic acid                                     | Output                     | Emission to water/fresh water                                    | 6.03947E-6 kg  |          | 0.0                 |                 | 0.0 | 0.0                                                                                  |  |

General information Inputs/Outputs Administrative information Modeling and validation Parameters Allocation Social aspects Impact analysis

<span id="page-42-1"></span>Figure 56: Allocation tab of the process Waste incineration of plastics (Material Flow Logic)

Next, create a new project PET Allocation comparison. In the project setup select an LCIA method, add the product system PET Bottle Production (Material Flow Logic) twice, select the Economic allocation method for the first product system, select None for the second and name it according to the allocation method. Click Report to see the results calculated using the different allocation methods. If no allocation

method is selected, 100 per cent of the environmental impacts are assigned to the quantitative reference, otherwise, the environmental impacts are distributed among the products according to the allocation factors.

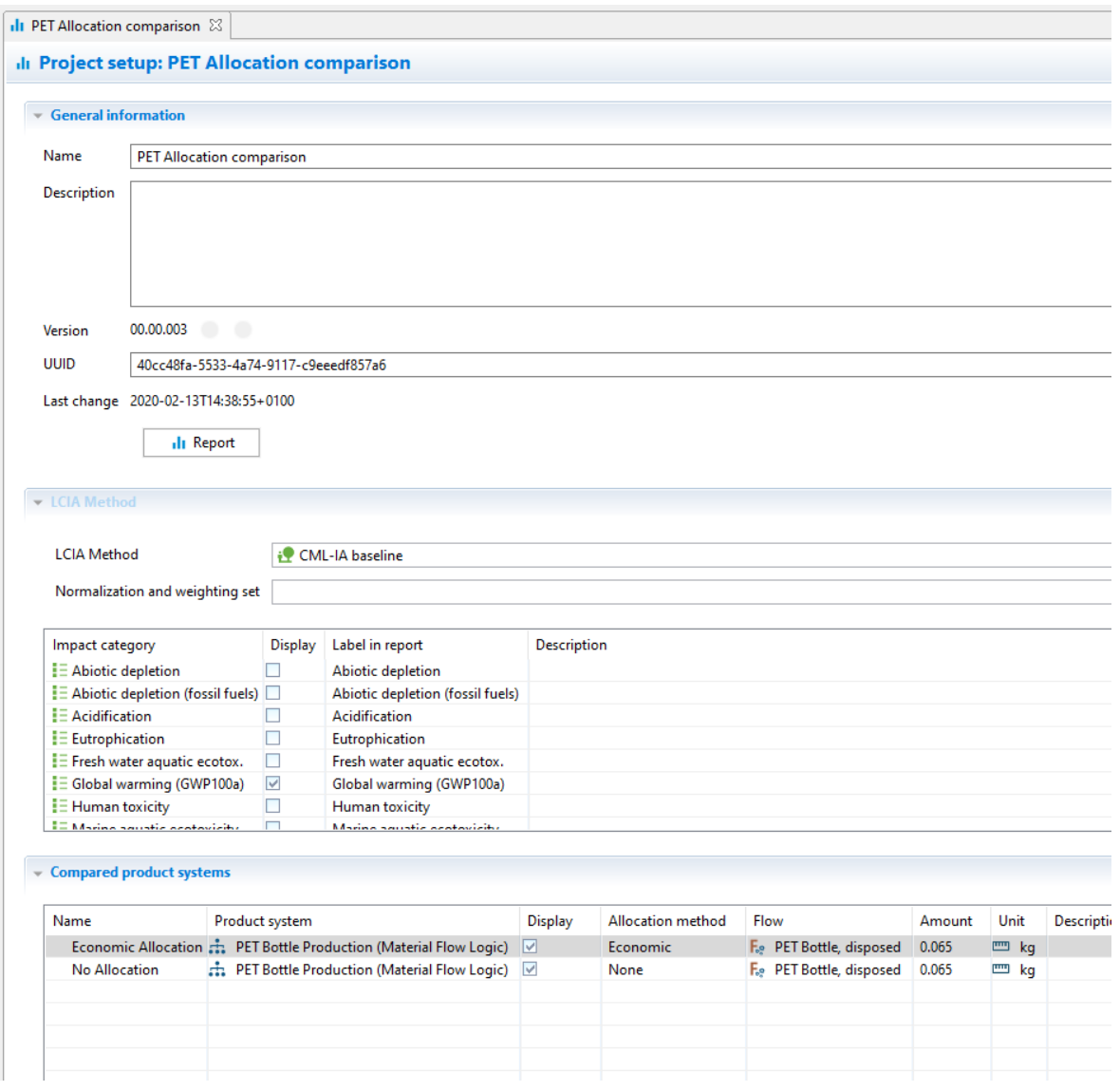

<span id="page-43-0"></span>Figure 57: Project setup of the project PET Allocation comparison

#### Relative Results

The following chart shows the relative indicator results of the respective project variants. For each indicator, the maximum result is set to 100% and the results of the other variants are displayed in relation to this result.

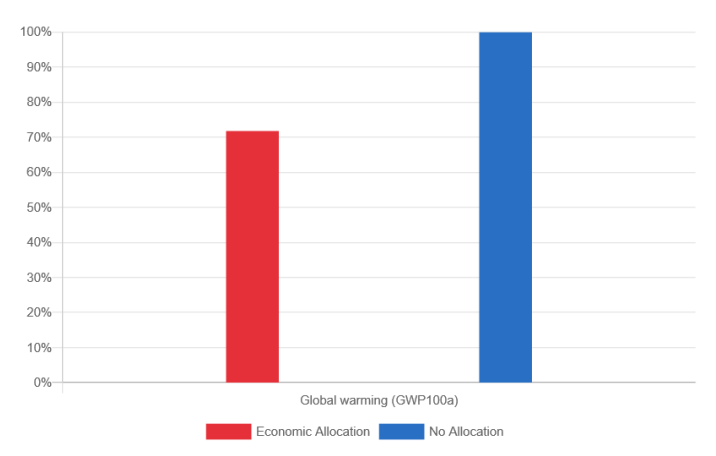

<span id="page-44-0"></span>Figure 58: Relative results of the project PET Allocation comparison

### <span id="page-45-0"></span>11 Additional information

#### <span id="page-45-3"></span><span id="page-45-1"></span>11.1 Basic command

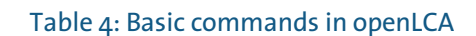

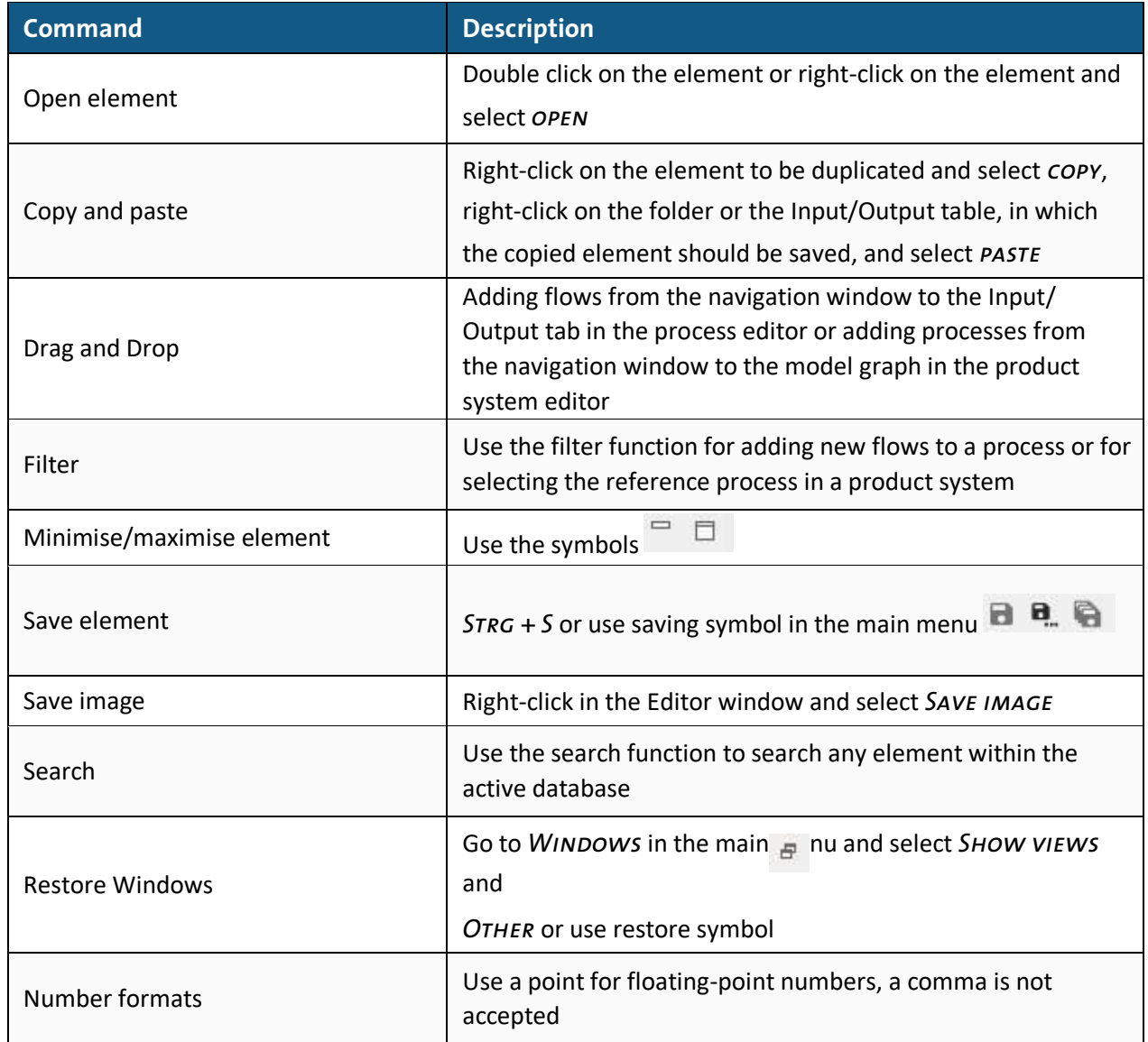

### <span id="page-45-2"></span>11.2 Tips and tricks

Copy and Paste compatibility within openLCA and with other software: openLCA-users can seamlessly copy and paste data between input and output lists of processes as well as with other software such as Excel. The feature also works for parameter tables.

Parameter overview: The parameter overview lists all parameters in the active database regardless of whether they are local or global. Open it under Tools/Parameters. Upon opening the parameter overview, right-click and choose *Evaluate all formulas* allows to evaluate the underlying formulas. The filter field allows to search for specific parameters or to filter for errors. Via right-click and *Edit*, formulas can be changed directly from the parameter overview.

Split view: If you want to see two windows next to each other, drag the window header to the centre

#### until a grey line, symbolizing the division of the windows, appears and drop it there.

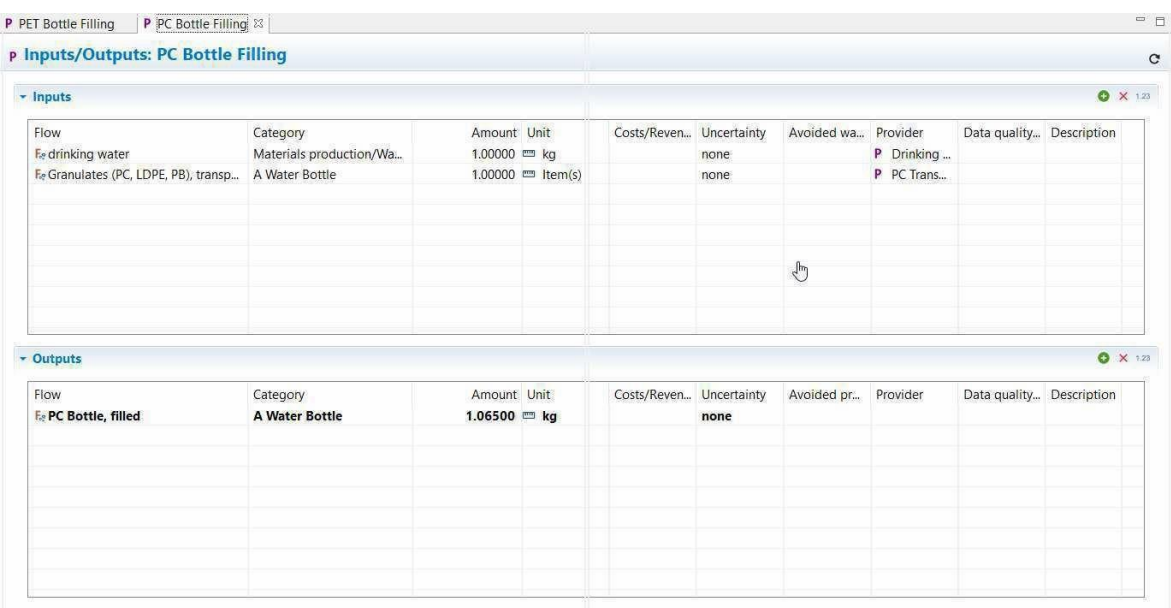

<span id="page-46-0"></span>General information | Inputs/Outputs Administrative information | Modeling and validation | Parameters Allocation | Social aspects | Impact analysis

#### Figure 59: Drag and drop window to open split view

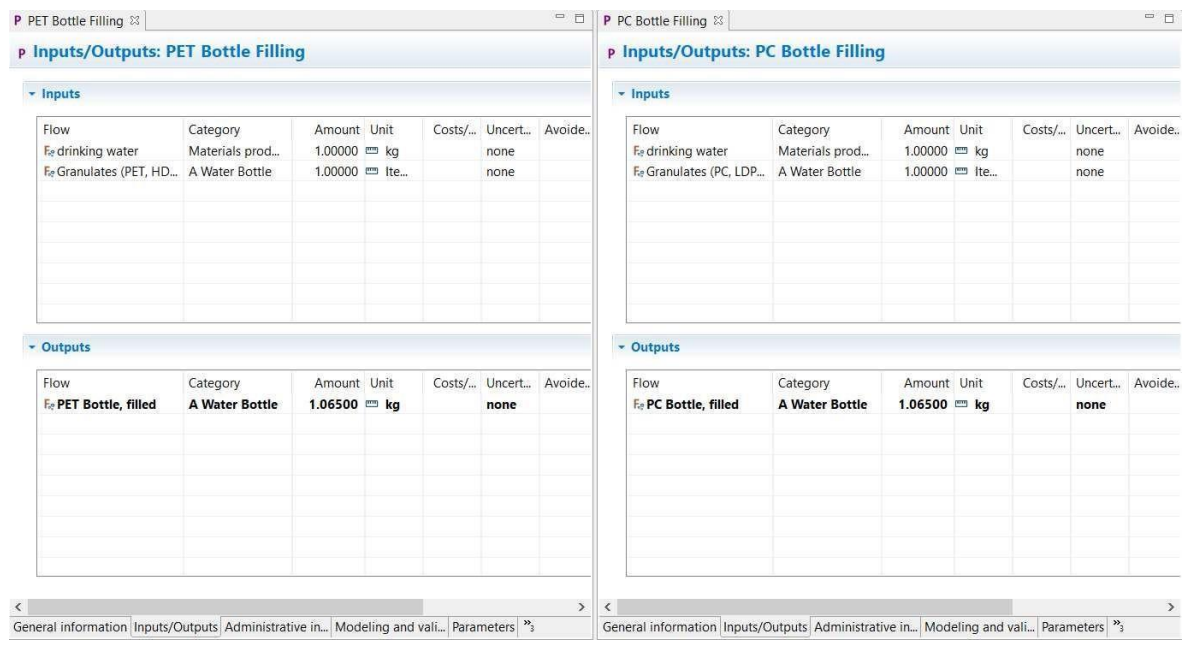

Figure 60: Windows opened in split view

<span id="page-46-1"></span>Open provider: Right-click on a flow and select Open provider to navigate to the provider of a flow.

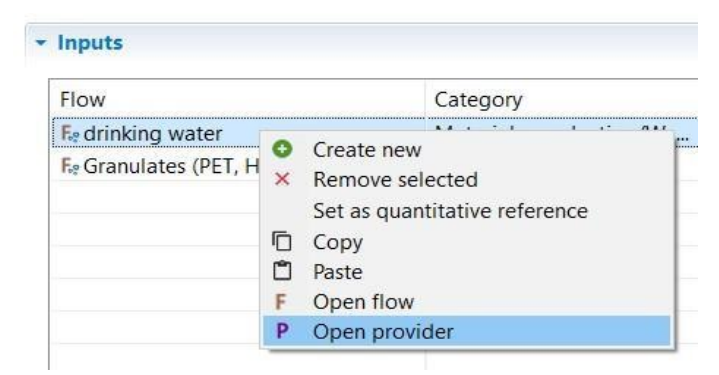

Figure 61: Open provider of a flow

<span id="page-47-0"></span>Detached tabs: Detach tabs and move them around on your screen as you like. Dragging and dropping a detached tab next to an existing tab in openLCA reverses the detaching. Detaching tabs allows you to run openLCA in single-window and multi-window mode. This is particularly handy when working with several screens.

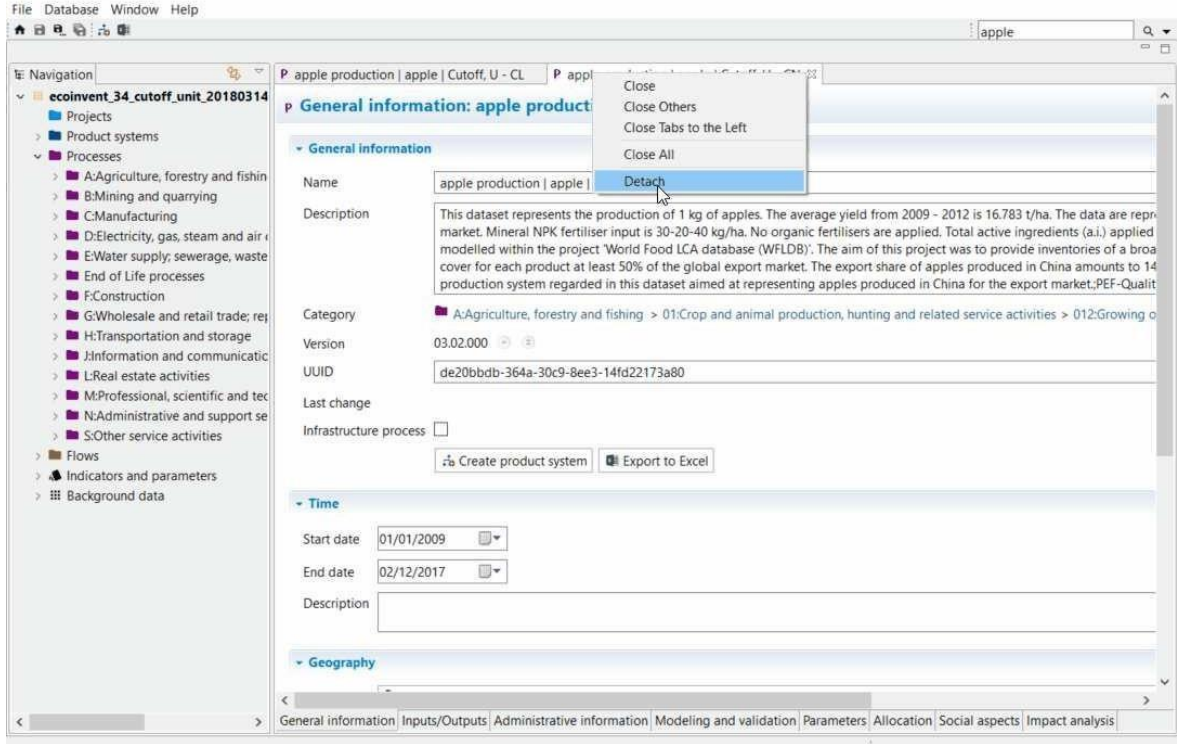

<span id="page-47-1"></span>Figure 62: Detach a window

|                                                                                                    |                                                             |                                                                                    |                                                                               |                                                             |                 | 中日                                                                                                    |
|----------------------------------------------------------------------------------------------------|-------------------------------------------------------------|------------------------------------------------------------------------------------|-------------------------------------------------------------------------------|-------------------------------------------------------------|-----------------|----------------------------------------------------------------------------------------------------|
| 93.<br><b>IE</b> Navigation                                                                                                    | P apple production   apple   Cutoff, U - CL 33              |                                                                                    | ica                                                                           |                                                             |                 | $\Box$<br>X                                                                                                    |
| ecoinvent 34 cutoff unit 20180314<br>Projects                                                                                                    |                                                             |                                                                                    | P General information: apple pri P apple production   apple Cutoff, U - CN 33 |                                                             |                 | $=$ $-$                                                                                                    |
| Product systems<br>$\vee$ <b>E</b> Processes                                                                                                    | - General information                                       |                                                                                    |                                                                               | p General information: apple production   apple   Cutoff, U |                 |                                                                                                    |
| A:Agriculture, forestry and fishin<br><b>B:</b> B:Mining and quarrying                                                                                                    | Name                                                        | apple production                                                                   | - General information                                                         |                                                             |                 |                                                                                                    |
| C:Manufacturing                                                                                                    | <b>Description</b>                                          | This dataset repres<br>market. Mineral Ni                                          | Name                                                                          | apple production   apple   Cutoff, U                        |                 |                                                                                                    |
| D:Electricity, gas, steam and air<br>E:Water supply; sewerage, waste<br><b>B</b> End of Life processes<br><b>E</b> F:Construction                                                                                              | Category                                                    | modelled within th<br>cover for each pro<br>production system<br>A:Agriculture, fo | Description                                                                   |                                                             |                 | This dataset represents the production of 1 kg of apples. The average yield from 2009 - 2012 is 16.783 t/ha. The data are re-<br>market. Mineral NPK fertiliser input is 30-20-40 kg/ha. No organic fertilisers are applied. Total active ingredients (a.i.) appli<br>modelled within the project 'World Food LCA database (WFLDB)'. The aim of this project was to provide inventories of a bi-<br>cover for each product at least 50% of the global export market. The export share of apples produced in China amounts to<br>production system regarded in this dataset aimed at representing apples produced in China for the export market:/PEF-Qua |
| G: Wholesale and retail trade: ret<br>H:Transportation and storage<br><b>B</b> Enformation and communicatic<br><b>Except</b> L:Real estate activities<br>M:Professional, scientific and tec<br>N:Administrative and support se | Version                                                     | $03.02.003 - 1$                                                                    | Category                                                                      |                                                             |                 | A:Agriculture, forestry and fishing > 01:Crop and animal production, hunting and related service activities > 012:Growing                                                                                                    |
|                                                                                                    | UUID.                                                       | fd778775-7908-3f                                                                   | Version                                                                       | $03.02.000 - 1$                                             |                 |                                                                                                    |
|                                                                                                    | 2019-04-02T15:39:2<br>Last change<br>Infrastructure process |                                                                                    | UUID                                                                          | de20bbdb-364a-30c9-8ee3-14fd22173a80                        |                 |                                                                                                    |
| S:Other service activities<br><b>El</b> Flows<br><b>A</b> Indicators and parameters                                                                                                    |                                                             | <b>E</b> Create product                                                            | Last change<br>Infrastructure process                                         |                                                             |                 |                                                                                                    |
| > III Background data                                                                                                    | $\sim$ Time                                                 |                                                                                    |                                                                               | co Create product system                                    | Export to Excel |                                                                                                    |
|                                                                                                    | 01/01/2009<br>Start date                                    | 冊▼                                                                                 | - Time                                                                        |                                                             |                 |                                                                                                    |
|                                                                                                    | 02/12/2017<br>End date                                      | 田                                                                                  | 01/01/2009<br>Start date                                                      | <b>U</b> v                                                  |                 |                                                                                                    |
|                                                                                                    | Description                                                 |                                                                                    | 02/12/2017<br>End date                                                        | $\Box$                                                      |                 |                                                                                                    |
|                                                                                                    |                                                             |                                                                                    | Description                                                                   |                                                             |                 |                                                                                                    |
|                                                                                                    | - Geography                                                 |                                                                                    |                                                                               |                                                             |                 |                                                                                                    |

Figure 63: Detached windows

<span id="page-48-0"></span>Memory usage: Some databases require higher memory usage (e.g. ecoinvent 3) for the calculations. Change it under File/Preferences/Configuration.

Language: openLCA is available in Arabic, Bulgarian, Catalan, Chinese, English, French, German, Italian, Portuguese, Spanish and Turkish. Change it under File/Settings/Configuration. Once you change the language, restart the program to activate it.

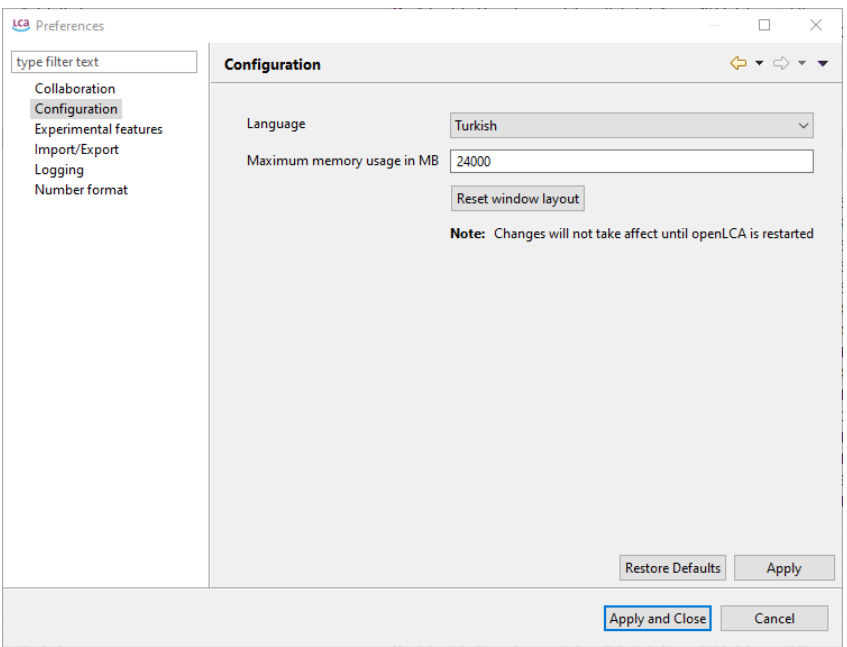

<span id="page-48-1"></span>Figure 64: Language and memory usage configuration

## <span id="page-49-0"></span>12 openLCA and LCA support

[GreenDelta GmbH,](https://www.greendelta.com/) the developer of openLCA, offers openLCA users prioritised and guaranteed professional openLCA support via the GreenDelta helpdesk [\(https://www.openlca.org/helpdesk/\)](https://www.openlca.org/helpdesk/). Free (User2User) support for openLCA is available vi[a https://ask.openlca.org/.](https://ask.openlca.org/)

### **GreenDelta GmbH**

Kaiserdamm 13 14057 Berlin, Germany [www.greendelta.com](http://www.greendelta.com/)

Tel. +49 30 62 924–319 Fax +49 30 48 496–991 gd@greendelta.com

**D** [@GreenDeltaGmbH](https://twitter.com/openLCA) **in** [GreenDelta GmbH](https://www.linkedin.com/company/3128521/admin/) **O** [GreenDelta](https://github.com/GreenDelta)

**D** [@](https://twitter.com/openLCA)openLCA in [openLCA software](https://www.linkedin.com/showcase/openlca/) **o** [openLCA](https://www.youtube.com/c/openLCA) <sup>o</sup> [ask.openLCA.org](file:///D:/OwnCloud_Lohse/projects/training%20update/bottle%20tutorial%20old/ask.openLCA.org)

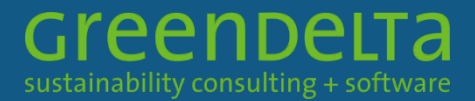